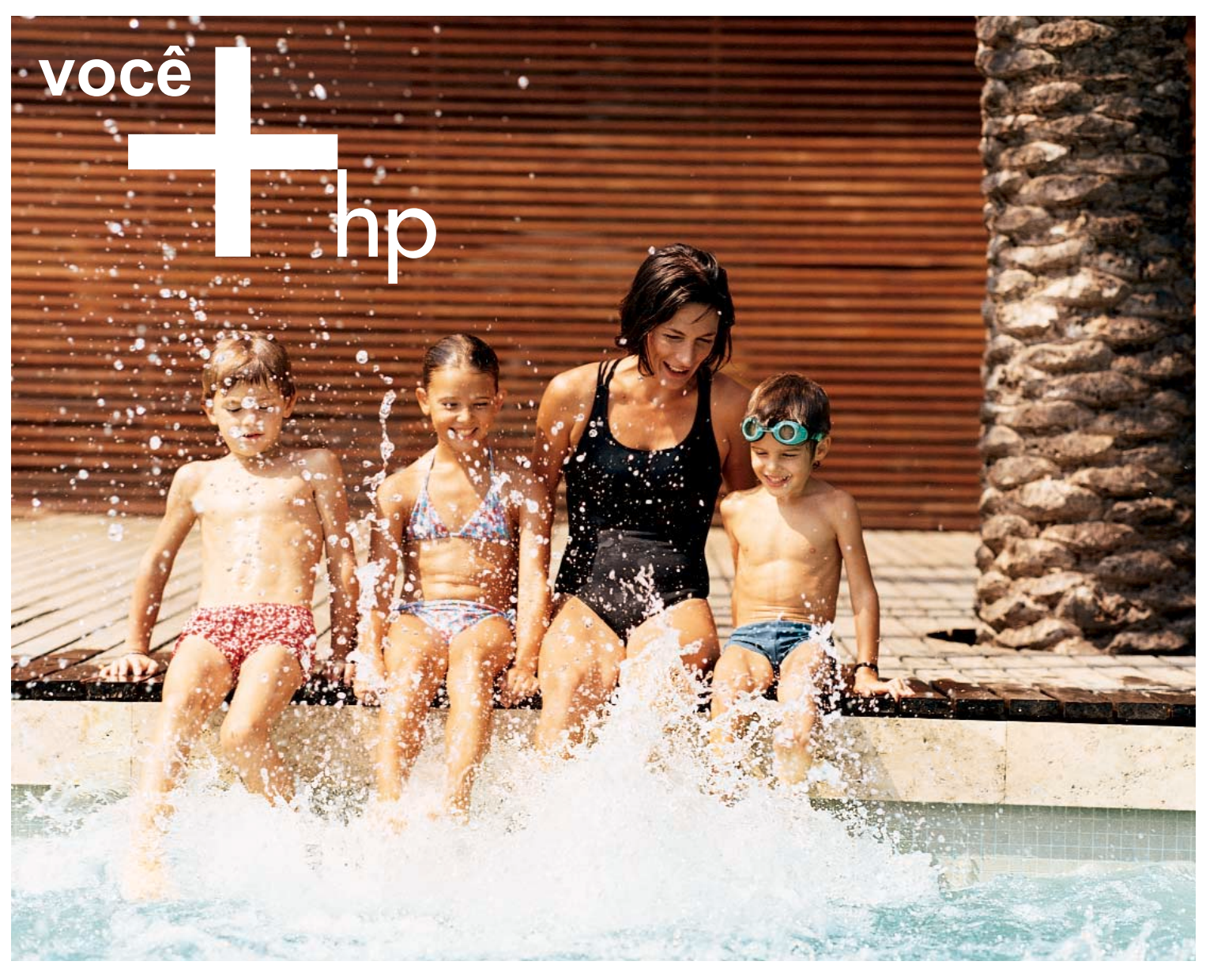

Câmeras digitais HP photosmart Tecnologias HP Real Life™

**Fotografias excelentes, mesmo que você não entenda nada de fotografias.**

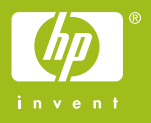

### Tecnologias HP Real Life<sup>™</sup>

Mais diversão e fotos de melhor qualidade desde a captura até a impressão.

> As tecnologias HP Real Life™ acrescentam ainda mais facilidade e objetividade à fotografia digital, pois cobrem cada etapa do processo, desde a captura até a impressão.

De forma inteligente e intuitiva, estas tecnologias, que integram com exclusividade a linha de câmeras digitais HP photosmart, permitem a produção de fotos com qualidade, nitidez e realismo impressionantes, além de um elevado nível de velocidade e praticidade.

A HP vem ditando o ritmo das novas tecnologias na ciência da imagem digital há vários anos. Os computadores, scanners, impressoras, multifuncionais, cartuchos de tintas, papéis e câmeras digitais HP são o resultado dos constantes esforços de superação e inventividade da HP direcionados para criar soluções que tragam experiências simples e gratificantes, permitindo que as pessoas aproveitem mais.

Por isso, todos os equipamentos HP têm características em comum, como a facilidade de uso, a acessibilidade e o design inteligente. Fato especialmente observado no caso das câmeras digitais HP photosmart que, além de contarem com recursos avançados, apresentam um novo e elegante design que as tornam cômodas para segurar, operar e guardar no bolso ou na bolsa.

Este guia é uma introdução a estas tecnologias denominadas HP Real Life™.

Conheça as possibilidades destas tecnologias que estão por dentro das câmeras digitais HP photosmart e reconheça o poder que está em suas mãos.

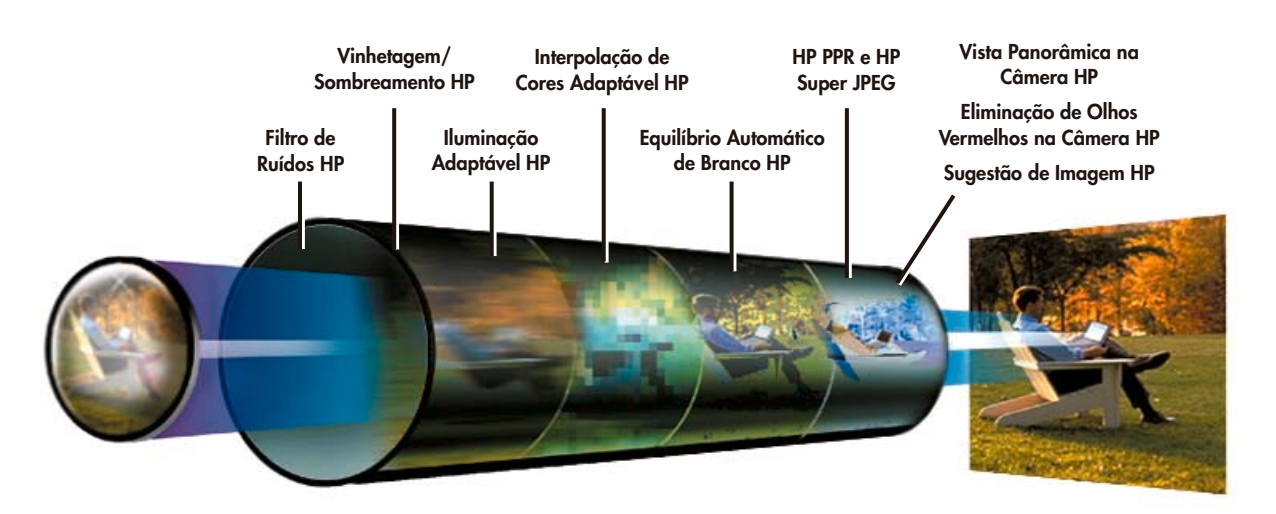

As tecnologias HP Real Life™ descritas neste guia estão disponíveis em algumas câmeras HP. Entretanto, nem todas as câmeras HP incluem todas as tecnologias e nem todos os produtos e acessórios se encontram disponíveis em todas as regiões.

### **TECNOLOGIAS HP REAL LIFE™**

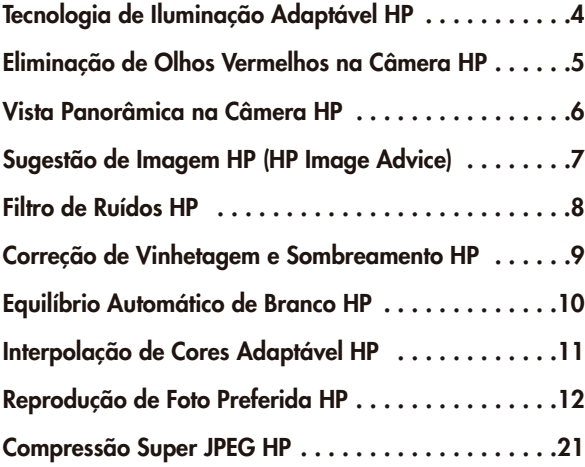

### **ACESSÓRIOS E SOLUÇÕES HP**

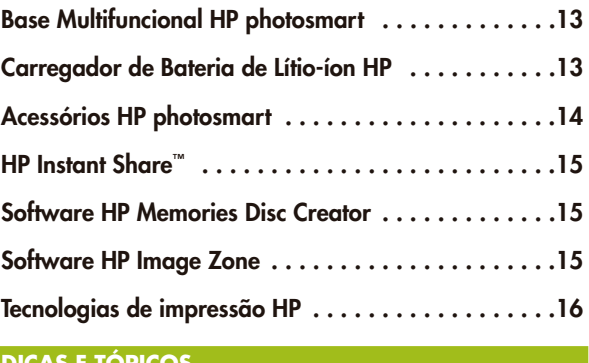

#### **DICAS E TÓPICOS**

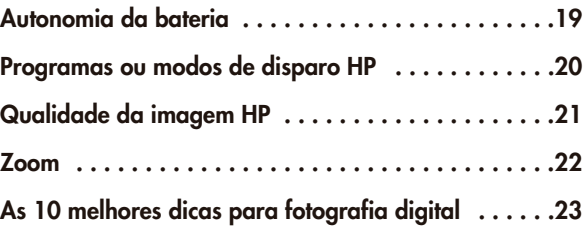

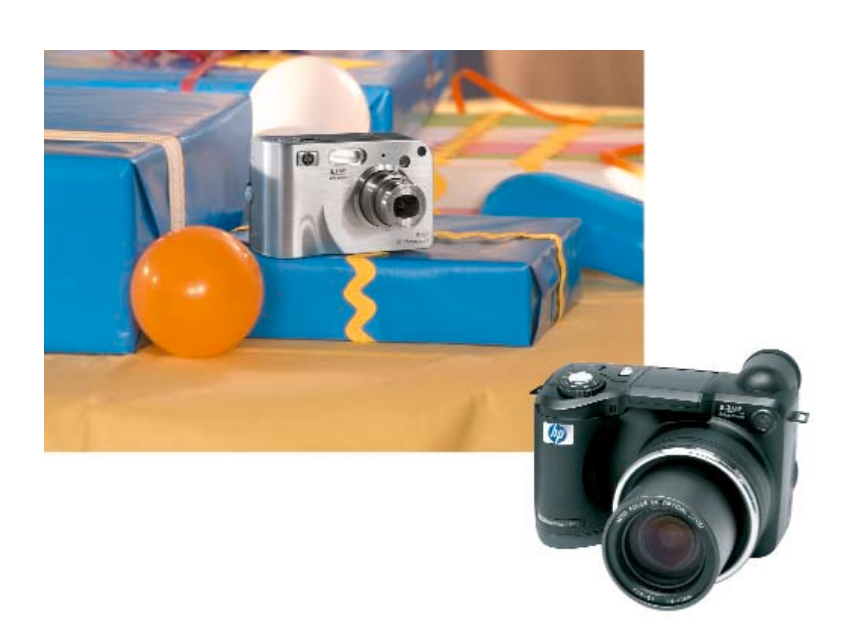

### Tecnologia de Iluminação Adaptável HP

### Tecnologia de Iluminação Adaptável HP (HP Adaptive Lighting)

A Tecnologia de Iluminação Adaptável HP é uma verdadeira inovação que possibilita às câmeras digitais HP produzir fotos mais parecidas com o que nós vemos com nossos próprios olhos.

O sistema visual humano – nossos olhos e cérebro – possui a maravilhosa capacidade de lidar com cenas de altíssimo contraste sem perder informações nas áreas sombreadas ou brilhantes. Há muito tempo, os fotógrafos utilizam técnicas como flash com preenchimento, iluminação com preenchimento e técnicas de quarto escuro como subexposição e superexposição para lidar com esse desafio. A Tecnologia de Iluminação Adaptável HP usa um avançado processamento de imagens digitais para obter o mesmo efeito, de forma automática e na própria câmera.

#### **Como funciona**

A Tecnologia de Iluminação Adaptável HP equilibra as relações entre as áreas claras e escuras de uma foto, preservando contrastes suaves e comprimindo os muito bruscos. Ao fazer isso, algumas áreas da foto são iluminadas, enquanto outras permanecem como estão. Os estudiosos da imagem chamam esse processo de "reiluminação adaptável da cena".

As fotos são "reiluminadas" dentro da câmera HP no momento em que são batidas, dispensando o posterior trabalho de edição com software. A diferença entre fazer este processo na própria câmera ou no computador pode ser bastante significativa. O software precisa processar informações estáticas que foram comprimidas em um arquivo JPEG e baixadas em um computador. Neste ponto, uma boa parte das informações fundamentais da imagem se perdeu. A Tecnologia de Iluminação Adaptável HP processa todos os dados ao reiluminar uma imagem. Assim, o processador tem acesso a informações detalhadas que simplesmente não estão disponíveis ao software que vai processar um arquivo de imagem no computador. Conseqüentemente, as câmeras HP com Tecnologia de Iluminação Adaptável HP capturam um maior nível de detalhes da cena original, resultando em uma foto mais realista.

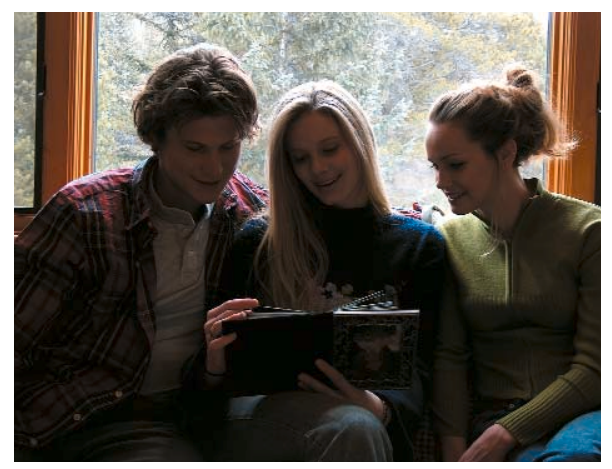

**Sem Tecnologia de Iluminação Adaptável HP**

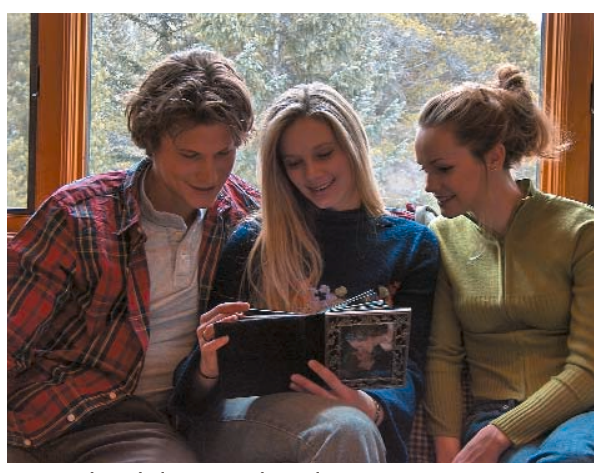

**Com Tecnologia de Iluminação Adaptável HP**

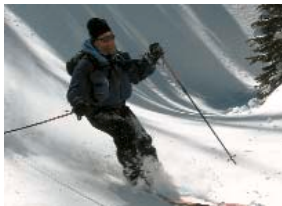

**Sem Tecnologia de Iluminação Adaptável HP**

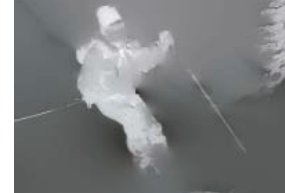

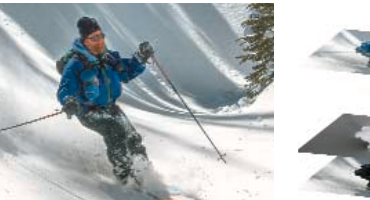

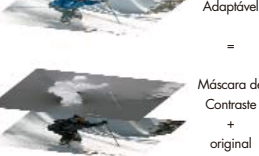

Máscara de **Contraste** +

Iluminação

**Com Tecnologia de Iluminação Adaptável HP**

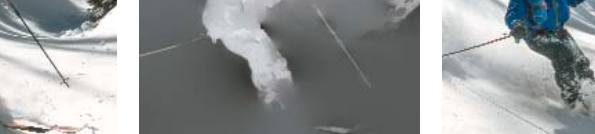

**Máscara de Contraste**

**Sem a Tecnologia de Iluminação Adaptável HP (à esquerda), os detalhes da foto se perdem. A Máscara de Contraste mostra o mapa de subexposição e superexposição calculado pela câmera onde as áreas claras da máscara serão iluminadas ao máximo, enquanto as escuras permanecerão como estão.**

### Eliminação de Olhos Vermelhos na Câmera HP

A Eliminação de Olhos Vermelhos na Câmera HP identifica e corrige esse efeito comumente resultante do uso de flash quando o estrobo (flash) se reflete na retina. A Eliminação de Olhos Vermelhos na Câmera HP remove os olhos vermelhos enquanto as imagens ainda estão na câmera. A HP é o primeiro fabricante do mercado a oferecer esse recurso.

A Eliminação de Olhos Vermelhos na Câmera HP não deve ser confundida com outras técnicas existentes para redução dos olhos vermelhos. As câmeras HP, como a maioria das câmeras, têm um pré-flash redutor de olhos vermelhos que faz a pupila encolher antes da captura da foto. O pré-flash reduz os olhos vermelhos, mas requer que as pessoas mantenham a pose durante uma série de flashes antes do disparo efetivo. As câmeras HP também incluem o software HP Image Zone, que permite a posterior eliminação dos olhos vermelhos quando as imagens são baixadas no PC. Essas alternativas continuarão a ser oferecidas nas câmeras HP.

#### **Como funciona**

O algoritmo patenteado da HP primeiro localiza todas as áreas com chance de ocorrência de olhos vermelhos na foto. Em seguida, o algoritmo executa uma complexa série de testes usando até 60 critérios diferentes para determinar se a área vermelha é realmente parte de um olho. Esses critérios são medidos somente até que se chegue a uma conclusão; nem todos os testes são executados em cada imagem, portanto o algoritmo trabalha muito rapidamente.

Uma fase de correção então escurece as áreas vermelhas para eliminar a cor e devolver aos olhos uma cor mais natural. Uma imagem prévia é exibida na tela LCD da câmera, para que o fotógrafo possa ver onde as correções serão feitas. A imagem prévia é fornecida antes que qualquer mudança seja efetuada na imagem original, para que ela possa ser rejeitada se o algoritmo não tiver identificado corretamente os olhos vermelhos (caso uma luzinha vermelha seja identificada por engano como um olho, por exemplo).

A Eliminação de Olhos Vermelhos na Câmera HP é controlada pelo usuário. O recurso está acessível ao fotógrafo no modo de reprodução da câmera.

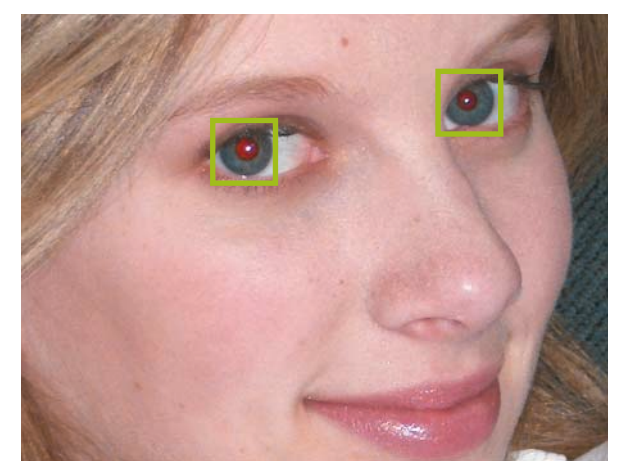

**Veja uma prévia da foto na tela LCD da câmera.** As áreas que precisam de correção de olhos vermelhos são claramente identificadas, enquanto manchas e outras áreas vermelhas são ignoradas. O fotógrafo tem a opção de aceitar ou rejeitar as correções antes das alterações serem efetuadas na foto original.

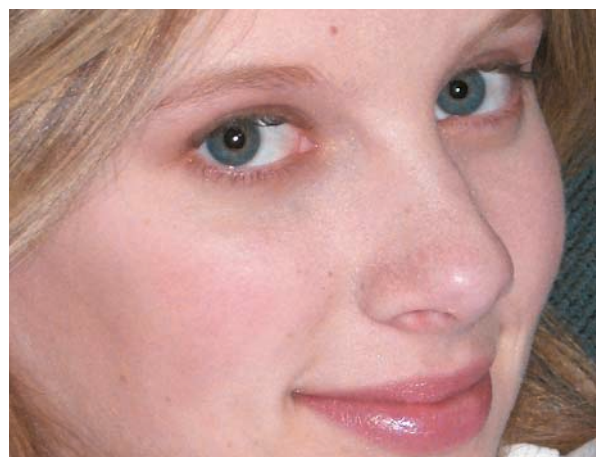

**Foto corrigida com eliminação de olhos vermelhos.** Apenas a foto corrigida é salva na memória.

### Vista Panorâmica na Câmera HP

Uma foto panorâmica é aquela cuja largura é muito superior à altura. Com qualquer câmera digital, os fotógrafos podem bater diversas fotos em seqüência e usar um software no PC para emendá-las. Porém, é difícil obter um bom resultado. As câmeras digitais HP photosmart com Vista Panorâmica na Câmera HP resolvem esse problema de duas maneiras. Primeiro, o fotógrafo recebe um auxílio na captura das imagens individuais com sobreposição visual na tela LCD da câmera: o detalhe da imagem da foto anterior é exibido na tela, facilitando o alinhamento com a próxima foto. Segundo, as fotos podem ser fundidas – na câmera – em uma imagem inteira que permite aos fotógrafos ter uma prévia da foto panorâmica inteira. Se houver uma brecha ou se um segmento estiver faltando, o fotógrafo saberá e poderá bater novamente a foto da cena. Quando as imagens forem baixadas no PC, os softwares HP Image Zone e ArcSoft Panorama Maker (inclusos) poderão unir automaticamente as seqüências para criar a foto panorâmica final.

#### **Como funciona**

- Rotinas de guia da imagem sobrepõem detalhes de uma tomada na outra. Em outras palavras, a margem da tomada nº 1 fica visível na tela enquanto o fotógrafo enquadra a tomada nº 2 e assim por diante. Isso ajuda o fotógrafo a alinhar uma seqüência de tomadas com precisão, assegurando que haja sobreposição suficiente para eliminar brechas.
- A câmera controla os ajustes de exposição, foco e zoom automaticamente, garantindo a uniformidade de todas as fotos. As imagens também são marcadas e identificadas como componentes de uma foto panorâmica.
- Na câmera, são emendadas até cinco fotos em uma tomada contínua, que pode ser visualizada integralmente na tela LCD da câmera por meio de rolagem. Essa prévia permite ao fotógrafo confirmar se as imagens foram capturadas corretamente. OBSERVAÇÃO: essa não é a imagem final e sim uma prévia da câmera que possibilita ao fotógrafo determinar imediatamente se a seqüência inteira de fotos foi capturada sem nenhuma brecha.
- Os componentes da imagem já identificados como parte de uma foto panorâmica – são baixados no computador e emendados automaticamente, compondo a imagem final.
- Se as fotos foram batidas em formato retrato (vertical), a foto panorâmica final será uma imagem vertical de uma cena estreita e comprida.

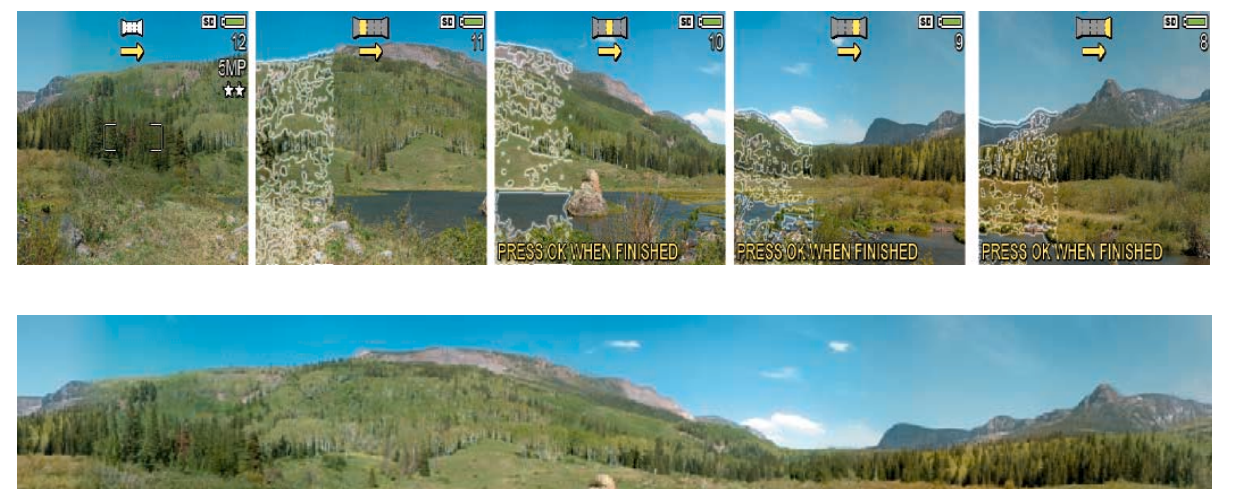

**O detalhe da imagem da foto anterior é exibido na tela LCD da câmera, facilitando o alinhamento de várias fotos. A Vista Panorâmica na Câmera HP consegue então emendar até 5 imagens em uma única tomada inteira, possibilitando que se veja uma prévia na tela LCD da câmera.**

Este recurso examina as fotos e fornece dicas ao fotógrafo de como uma imagem específica pode ser aprimorada. Os fotógrafos podem usar os conselhos para apurar suas técnicas, corrigir problemas comuns e aprender a bater melhores fotos.

#### **Como funciona**

As imagens passam por uma análise de 50 problemas em 5 categorias. Em todos os casos onde for encontrado um problema potencial ou real, a causa é identificada e, então, faz-se uma sugestão para ajudar o usuário a corrigir sua técnica fotográfica e melhorar imagens futuras. São exibidos até dois problemas de duas categorias para uma determinada imagem. Alguns exemplos:

• Exposição – Identifica erros de super ou subexposição usando ajustes manuais como Prioridade de Abertura, Compensação de Exposição e modos de medição direcionada (spot metering). Veja o exemplo abaixo.

- Foco Identifica situações de baixa luminosidade quando a imagem pode ter maior probabilidade de ficar fora de foco, possíveis situações de imagem borrada devido ao movimento quando o estrobo é desligado intencionalmente, e situações em que a luz auxiliar de foco pode ser benéfica, mas foi desativada pelo usuário.
- Flash Identifica situações em que o objeto está fora do alcance de uso ou em que o usuário selecionou um modo de flash que pode provocar reflexos indesejados na imagem.
- Equilíbrio de branco Identifica uma cena em que um equilíbrio de branco predefinido foi selecionado manualmente, mas não combina com a fonte de luz. Veja o exemplo abaixo.

#### **Exposição**

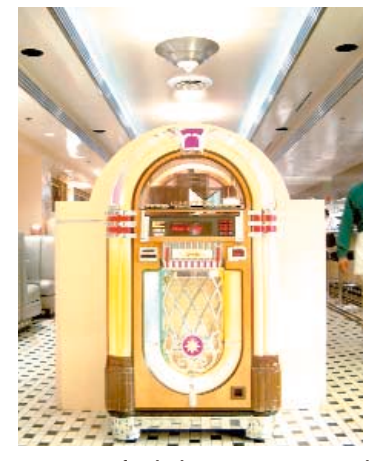

**Esta imagem foi obtida com a Compensação de Exposição ajustada para +3.0. O resultado é uma superexposição. A câmera não sabe se o ajuste foi feito de forma intencional ou acidental.**

OSURE: This image app erexposed. It was taken v<br>ompensation set to +2.0 or<br>r. Try setting the EV ion to a positive value .<br>ser to O

to scroll. Press OK to exi **Sugestão de Imagem HP**

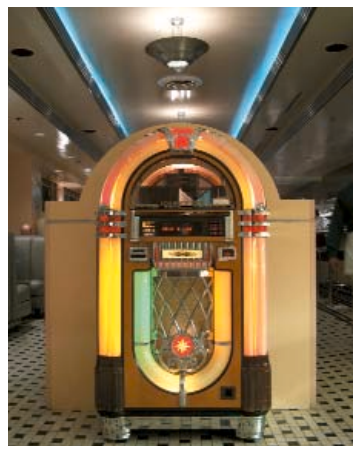

**Esta imagem foi obtida com a Compensação de Exposição ajustada para 0.**

#### **Equilíbrio de Branco**

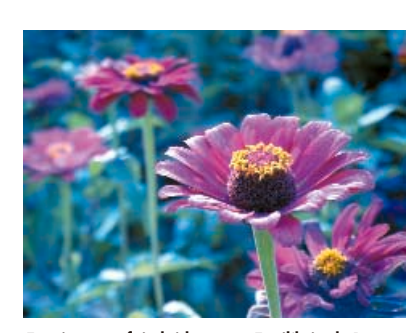

**Esta imagem foi obtida com o Equilíbrio de Branco ajustado para Incandescente, mas a cena está iluminada com luz natural. O equilíbrio de cores está incorreto, pois o ajuste da câmera não está de acordo com a fonte de luz. A câmera não sabe se o ajuste foi feito de forma intencional ou acidental.**

w<br>VHITE BALANCE: This image<br>ppears to have incorrect white<br>alance. The White Balance was The write Balance was<br>taken outdoors in bright<br>Set the White Balance to or Sun ress OK to exit

**Sugestão de Imagem HP**

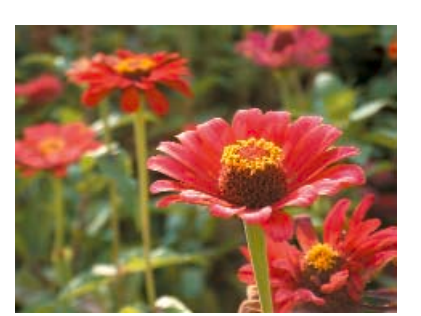

**Esta imagem foi obtida com o Equilíbrio de Branco ajustado para Automático.**

### Filtro de Ruídos HP

O ruído da imagem surge como uma aparência granular ou ondulada em uma área da imagem que deveria ser lisa, como um céu azul ou um tom de pele uniforme. Quanto mais escura a imagem – como uma foto de um ambiente interno batida com pouca luz –, mais ruído haverá. Esse efeito é causado de várias formas, como ruído térmico, ruído elétrico e a natureza quântica da luz. Como resultado, todas as câmeras digitais enfrentam problemas relacionados ao ruído, mas nem todas procuram meios de reduzi-lo. As câmeras digitais HP photosmart abordam o problema filtrando os dados da imagem antes do processamento. O resultado é uma foto clara, nítida e de alta qualidade.

#### **Como funciona**

O processamento de imagens em câmeras digitais é semelhante ao processo de revelação usado em câmeras com filme. A eficácia do processamento da imagem está diretamente relacionada à quantidade de ruído nos dados da imagem. Por essa razão, as câmeras digitais devem filtrar os dados da imagem gravada antes de processá-la e salvá-la. Além disso, conforme a resolução (quantidade de megapixels) das câmeras digitais vai se elevando, o tamanho de cada pixel no sensor da câmera vai diminuindo, potencialmente aumentando o ruído e tornando sua redução uma necessidade ainda mais importante.

Os cientistas da HP desenvolveram uma solução que permite o máximo de redução de ruído com um mínimo de perda dos detalhes da imagem. O processo de filtragem de ruído da HP envolve uma equação matemática que produz um novo valor para cada pixel. A forma mais simples de filtragem utiliza a mesma equação para cada pixel em cada foto batida. O desempenho da filtragem pode ser drasticamente melhorado com o ajuste da equação de acordo com as características de uma determinada imagem. As câmeras HP elevam a filtragem ao nível mais alto de redução de ruído ajustando a equação para cada imagem e cada pixel.

Embora seja necessário cuidar de até 5 milhões de pixels, os engenheiros da HP desenvolveram uma forma simples, rápida e robusta de fazer o ajuste automático para cada pixel. Os cálculos necessários são realizados previamente, em sua maioria, e ficam armazenados na memória da câmera. Apenas o ajuste final depende da imagem, que efetua uma parte deste. O resultado é um algoritmo de filtragem de ruídos que conclui o processamento momentos antes do botão do obturador ser pressionado.

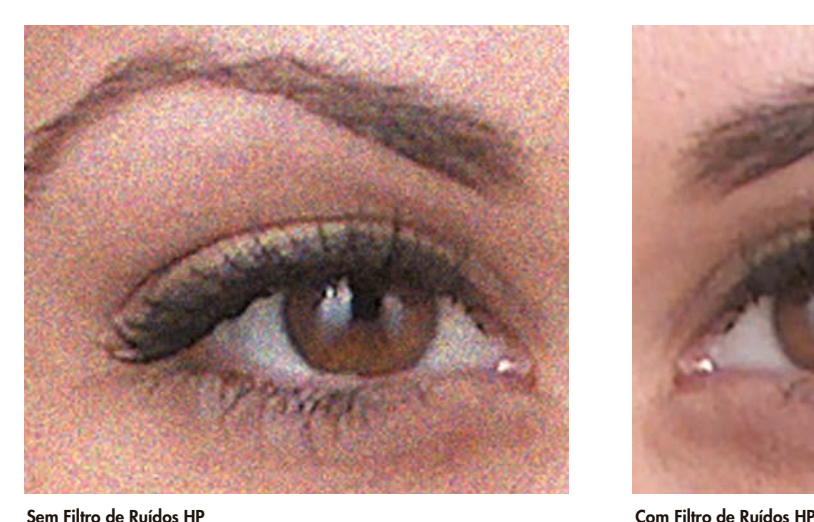

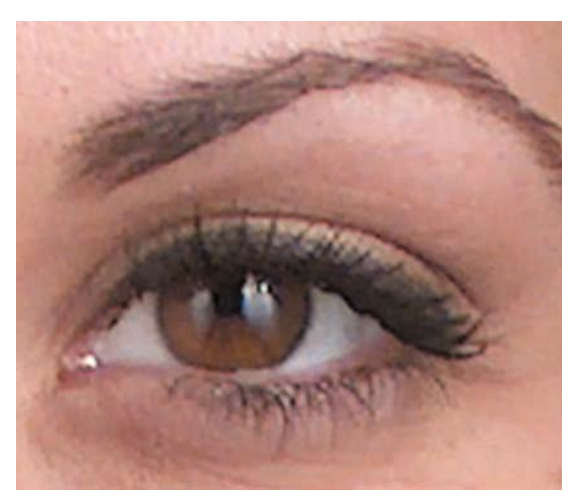

## Correção de Vinhetagem e Sombreamento HP

Fotos batidas com câmeras convencionais ou digitais podem apresentar um leve escurecimento da imagem nos cantos. Isso é genericamente chamado de vinhetagem (vignetting), um efeito causado pela lente, já que menos luz incide sobre a borda do CCD do que sobre o centro. A maioria das lentes fotográficas apresenta algum grau de vinhetagem.

O efeito é mais intenso quando a lente é usada bem aberta e desaparece quando a lente é recuada. A tecnologia de Correção de Vinhetagem e Sombreamento HP corrige todos os tipos de vinhetagem, para que as fotos batidas com câmeras HP photosmart não apresentem sinais perceptíveis de escurecimento nas bordas. As fotos ficam brilhantes e claras mesmo nos cantos.

#### **Como funciona**

A maioria das câmeras digitais possui um sensor que utiliza uma certa variação de uma matriz de filtro de cores (CFA, color filter array) para distinguir as cores que incidem sobre a matriz do sensor. A presença do CFA combinada com a vinhetagem pode resultar em vinhetagem dependente das cores, o que significa que a imagem resultante não só irá escurecer nos cantos, mas também apresentará uma variação de cor do centro para as bordas. Mesmo uma leve variação da cor é perceptível. Muitas câmeras digitais não compensam nenhuma dessas duas formas de vinhetagem e poucas compensam a vinhetagem de cor. A tecnologia de Correção de Vinhetagem e Sombreamento HP aplicada nas câmeras HP é calibrada especialmente para cada câmera, incluindo foco e efeito de zoom. A maioria das câmeras, se faz alguma correção de vinhetagem, aplica apenas um valor "médio" de uma câmera típica e não aplica a tecnologia especificamente para a câmera em questão.

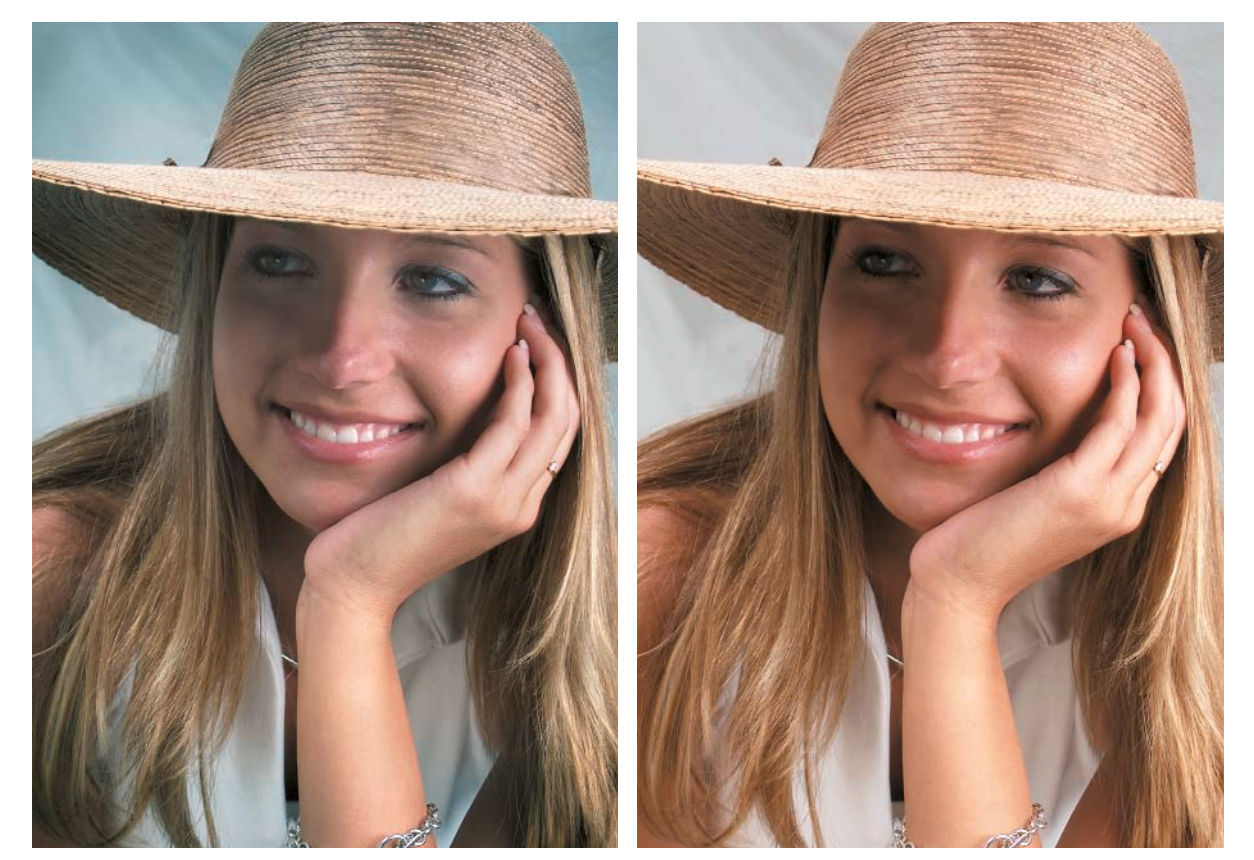

**Sem Correção de Vinhetagem HP Com Correção de Vinhetagem HP**

### Equilíbrio Automático de Branco HP

O sistema visual humano – olhos e cérebro – "interpreta" automaticamente a cor da luz que é enxergada. Por exemplo, um objeto cinza parece cinza independentemente de estar iluminado pela luz do sol, que é predominantemente azul, ou pela luz de uma lâmpada incandescente, que é amarela.

As câmeras digitais precisam determinar com precisão a cor da luz em uma cena e adaptar o equilíbrio de branco de cada foto de maneira a imitar o olho. Em uma câmera de filme tradicional, isso ocorre – quando muito – no processo de impressão. A determinação do equilíbrio de branco é um dos aspectos mais desafiadores da fotografia, seja digital ou com filme. Essa é uma área em que as câmeras HP dão um show. Os estudiosos das cores da HP desenvolveram uma família de algoritmos para ajustar automaticamente o equilíbrio de cores em uma grande variedade de condições. Essa tecnologia imita a visão humana com notável precisão, determinando a cor da luz em uma cena e adaptando o equilíbrio de branco conforme a necessidade para produzir fotos mais realistas.

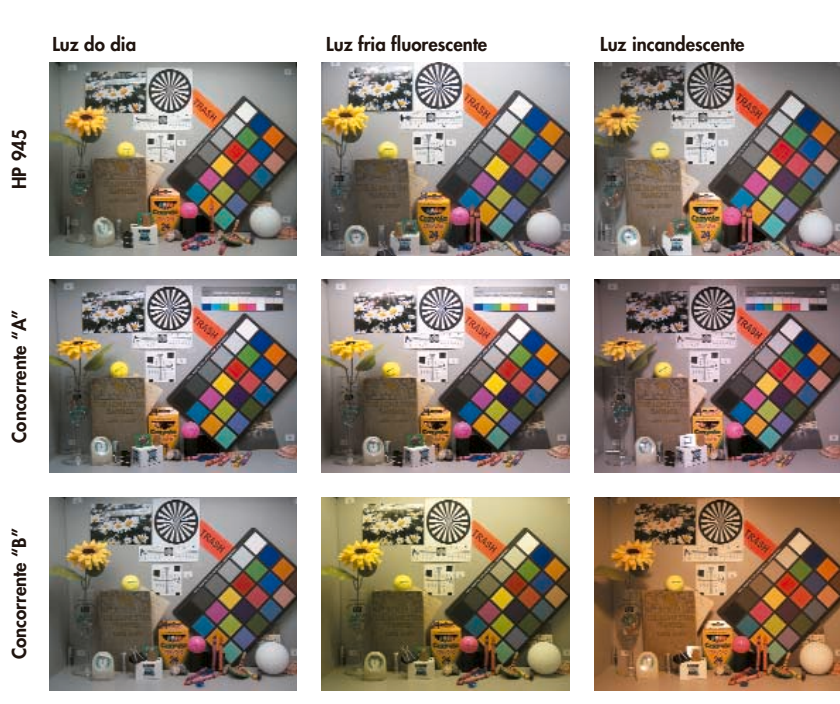

#### **Estas fotos foram batidas em uma cabine de iluminação Macbeth com diferentes iluminantes, mostrando os resultados das três câmeras – uma HP photosmart e duas renomadas concorrentes.**

#### **Como funciona**

Existem seis algoritmos diferentes de equilíbrio de branco em algumas câmeras digitais HP photosmart. Com o equilíbrio automático de branco, as câmeras HP photosmart escolhem automaticamente o algoritmo certo para uma determinada situação. O equilíbrio de branco também pode ser controlado manualmente para dar um efeito criativo: o fotógrafo pode escolher modos predefinidos (luz incandescente, luz fluorescente etc.), ou pode-se optar por um ajuste manual, apontando a câmera para um item branco ("neutro") e deixando que ela calcule o equilíbrio de branco apropriado para a foto.

Dos seis algoritmos, a Cor por Correlação é o elemento central do processo de equilíbrio de branco da HP.

**Cor por Correlação:** o sensor da câmera primeiro faz medições de todas as cores de uma determinada cena (cada câmera HP recebe uma calibragem de cores individual durante a fabricação para assegurar a precisão). Em seguida, a câmera avalia a seguinte pergunta para cada cor de luz que poderia iluminar a cena: "Qual a probabilidade desta luz produzir as cores que foram medidas pelo CCD?" Para cada cor medida, sua probabilidade é somada para gerar um total. O iluminante com a soma de probabilidades mais alta ganha.

Para fazer o cálculo rapidamente, as câmeras HP photosmart usam matrizes de correlação pré-calculadas, que são simplesmente maneiras convenientes de armazenar a probabilidade da observação de cada cor.

#### **Precisão comprovada**

Os algoritmos de equilíbrio automático de branco da HP lidam com uma grande variedade de iluminantes, incluindo a luz azulada das sombras em exteriores, sol intenso, três tipos diferentes de lâmpadas fluorescentes e luzes incandescentes amareladas. Muitas câmeras podem ter dificuldades para identificar com sucesso essa ampla gama de fontes de luz, especialmente a das lâmpadas incandescentes. Entretanto, as câmeras digitais HP superam sistematicamente suas concorrentes em equilíbrio de branco.

### Interpolação de Cores Adaptável HP

As câmeras digitais HP photosmart utilizam a tecnologia de Interpolação de Cores Adaptável HP para preencher com precisão as cores ausentes nas fotografias digitais, gerando imagens nítidas e claras de excelente resolução em planos horizontal, vertical e diagonal.

#### **Como funciona**

**Imagem original**

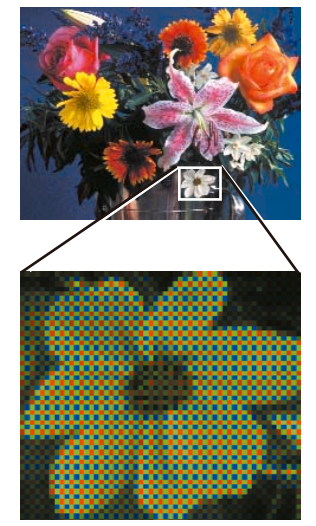

**Figura 1: Imagem registrada pela câmera**

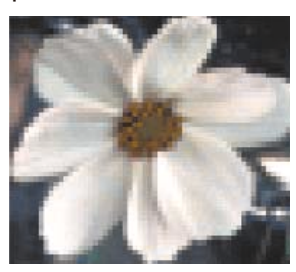

**Figura 2: Imagem após a interpolação de cores**

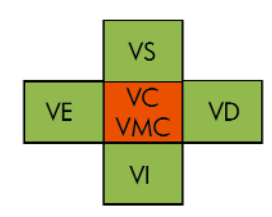

**se |VS – VI| < |VE – VD| então VC = (VS + VI) / 2 caso contrário VC = (VE + VD) / 2**

**Figura 3: Exemplo de uma interpolação de cores simples para estimar o VMC usando média horizontal ou vertical.**

As câmeras digitais capturam a luz utilizando um sensor de imagem que é dividido fisicamente em áreas fotossensíveis denominadas pixels. Nas câmeras digitais, a cor é geralmente capturada colocando um filtro vermelho, verde ou azul sobre cada um dos pixels em um padrão de tabuleiro de xadrez conhecido como mosaico (Figura 1). Um único sensor de imagem de mosaico pode ser usado para captar informações sobre a cor e a intensidade da luz (isso ocorre em uma resolução mais baixa, porque não se registram as três faixas de cor em cada pixel).

A utilização de um único sensor de mosaico oferece a vantagem de seu menor tamanho em comparação com o uso de três conjuntos completos de sensores para registrar todas as informações de cores de uma cena.

Após o registro da imagem de mosaico pela câmera, um algoritmo de interpolação de cores é usado para preencher os dois terços das informações de cores que faltam (Figura 2). Naturalmente, o preenchimento desse volume de informações torna a qualidade da imagem final totalmente dependente do algoritmo de interpolação. A maioria das câmeras digitais utiliza um algoritmo de interpolação de cores que obtém uma média dos valores dos pixels próximos em sentido horizontal ou vertical, a fim de estimar as informações das cores que estão faltando. Se a imagem for homogênea em sentido horizontal, o valor do pixel ausente será uma média dos valores medidos ao longo de uma linha horizontal. Da mesma forma, se a imagem for homogênea em sentido vertical, o valor do pixel ausente será uma média dos valores medidos ao longo de uma linha vertical. A Figura 3 ilustra como um simples algoritmo de interpolação de cores pode estimar o valor verde ausente VC que se combina com o valor vermelho medido VMC e os valores verdes medidos ao redor VS, VI, VD e VE.

O simples método de interpolação de cores ilustrado na Figura 3 usa uma equação de decisão para obter uma média horizontal ou vertical para o valor verde ausente VC. Esse método levaria a uma excelente resolução nos sentidos vertical e horizontal, mas a uma resolução muito baixa em uma imagem diagonal (Figura 4).

Para estimar as informações de cores ausentes, a Interpolação de Cores Adaptável HP utiliza uma equação de decisão para obter uma das 256 médias possíveis dos valores de cores medidos em áreas adjacentes. Esse conjunto de médias cobre todos os sentidos possíveis dos detalhes da borda da imagem. Como resultado, as câmeras HP apresentam excelente resolução nos sentidos horizontal, vertical e diagonal.

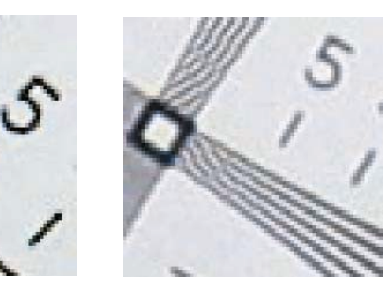

**Figura 4. À esquerda, uma boa resolução diagonal com a HP photosmart 5MP/zoom óptico de 3x. À direita, uma resolução diagonal baixa com câmera de 5MP/zoom óptico de 4x da concorrência.**

### Reprodução de Foto Preferida HP

No mundo ao seu redor, existem cenas de contraste suave, como uma árvore envolta em uma névoa delicada, e cenas de alto contraste, como os padrões de sol e sombra sob uma árvore. Essas imagens precisam ser processadas de maneiras diferentes. Um método de processamento otimizado para uma cena enevoada não pode captar os contrastes claro-escuro de sol e sombra sem um amplo recorte de pixels, independentemente do processo fotográfico ser digital ou com filme.

A Reprodução de Foto Preferida HP (PPR) é um algoritmo adaptável de acabamento fotográfico que converte a imagem capturada pelo sensor de uma câmera digital em uma foto, pronta para ser impressa e/ou compartilhada ("preferida"). É adaptável porque cada foto batida é otimizada individualmente. Os fotógrafos profissionais que trabalham em quartos químicos escuros fazem a mesma coisa examinando cada negativo, escolhendo um papel com contraste adequado e ajustando a maneira de imprimir e processar cada foto para extrair o melhor resultado de cada negativo. Com o PPR, as câmeras digitais HP photosmart fazem esse tipo de acabamento fotográfico personalizado automaticamente, usando um processo exclusivo e patenteado pela HP.

### **Como funciona**

O PPR mede o brilho geral e o alcance dinâmico de cada cena. A partir desses dados, calcula um mapa de tons ideal para processamento. Se uma cena for escura de forma geral (ou discreta), o mapa de tons clareará a foto sem perder os detalhes de realce. Uma cena muito clara será escurecida. Uma cena com um alcance dinâmico amplo será suavizada com menos contraste. Uma cena com um alcance dinâmico curto terá seu contraste acentuado.

O PPR também executa um processamento adaptável de cores que acentua a sensação de vivacidade e claridade. Ele se adapta às mudanças na cor da iluminação da cena, da luz azulada a amarelada da lâmpada incandescente, e ajusta o processamento para que as cores mantenham uma aparência natural. O PPR se adapta ao brilho da luz em uma cena, seja do sol forte, luz artificial ou luar e impede que fotos noturnas pareçam ter sido batidas ao meio-dia.

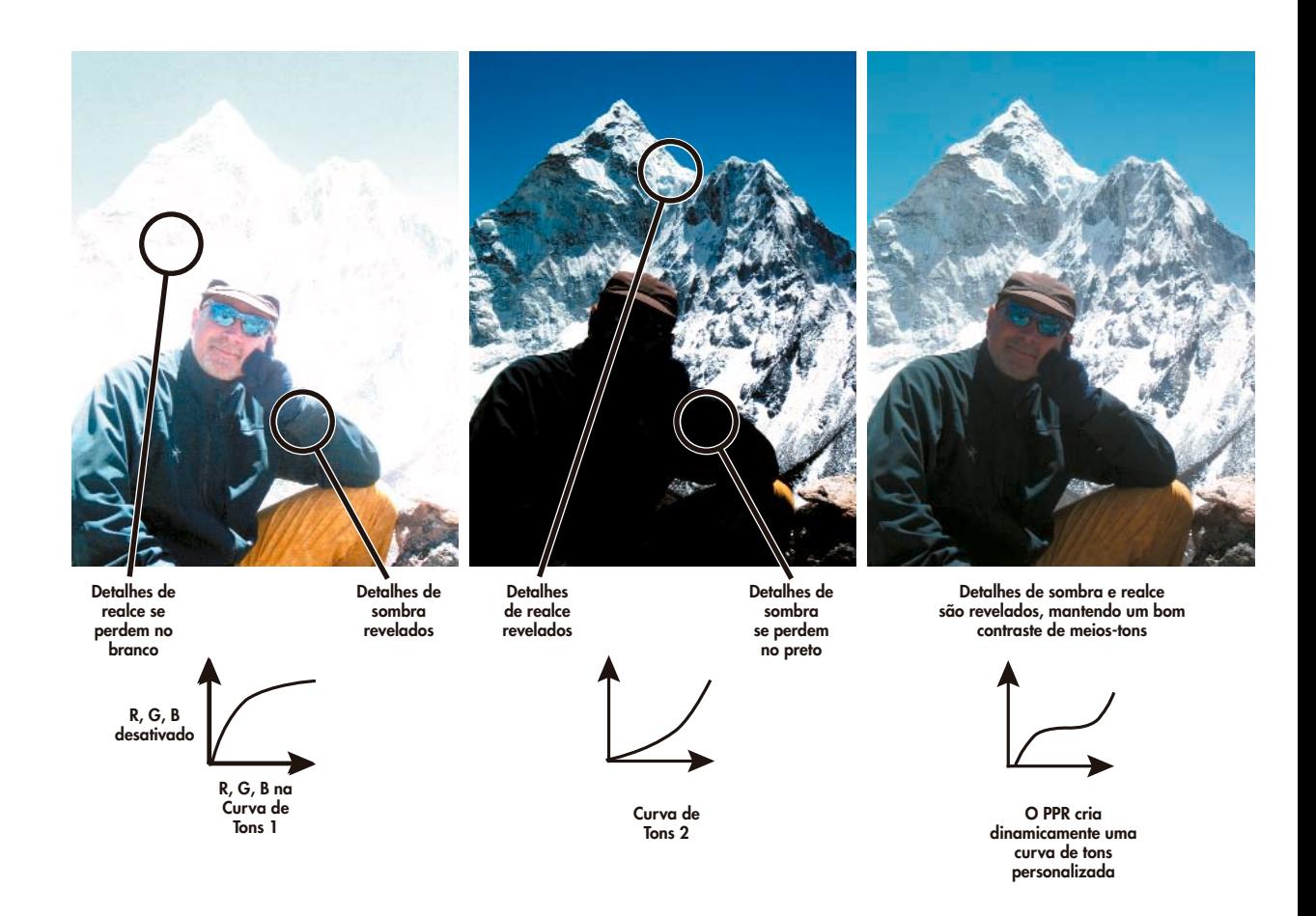

### Base Multifuncional HP photosmart Compartilhe fotos ao toque de um botão.

 $\varphi$ 

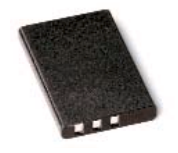

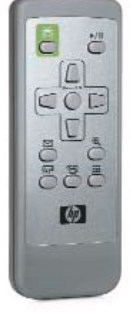

**Use o controle remoto incluso para exibir as fotos como slides na TV. Veja miniaturas, exiba fotos, escolha dentre as opções de impressão e visualização e compartilhe suas recordações!**

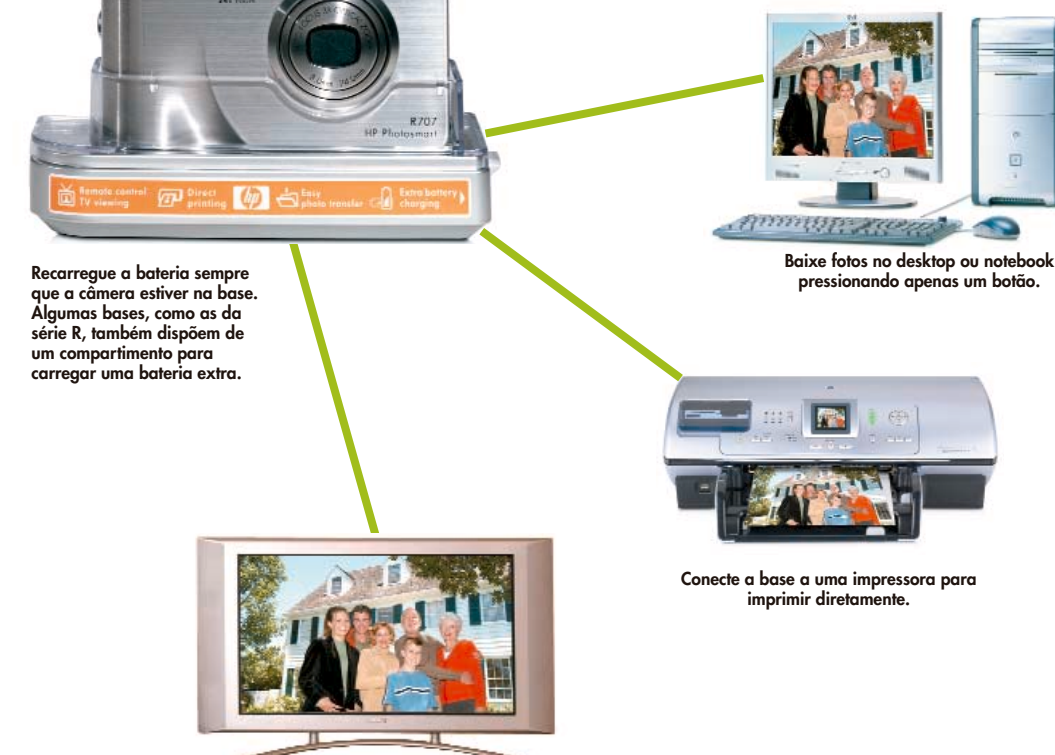

**Conecte a base diretamente à TV usando o cabo de AV incluso.**

Imprima diretamente

Você pode imprimir excelentes fotos simplesmente inserindo seu cartão de memória diretamente no slot de uma impressora com leitor de cartões de memória HP. Basta inserir e imprimir. Existem ainda modelos portáteis que permitem imprimir em qualquer lugar, inclusive dentro do carro. Através do opcional Q3448A, um adaptador de 12V, você conecta sua impressora portátil ao acendedor de cigarros do seu carro.

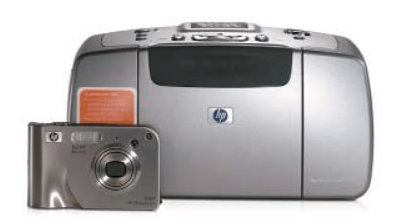

**Impressora portátil de qualidade fotográfica HP photosmart 245. Câmera digital modelo R707.**

### Acessórios HP photosmart

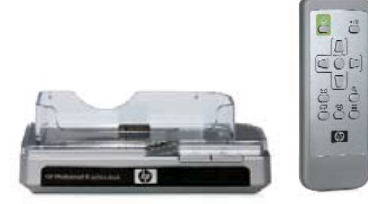

**C8881A: P720/945 C8886A: P435/635/735/812/935 C8887A: Câmeras da série R C8907A: Câmeras da série M**

**As bases multifuncionais para câmeras HP facilitam o descarregamento das fotos ao toque de um botão, além de manter as baterias sempre carregadas. As bases podem ser conectadas diretamente a uma impressora, para imprimir fotos sem passar pelo computador. Acompanha um controle remoto para você exibir as fotos como slides na TV.\***

#### **L1810A**

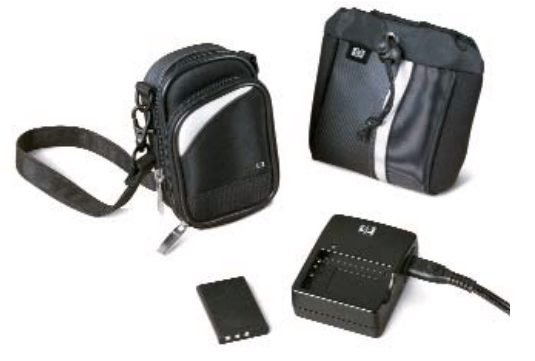

**Kit de viajem HP photosmart para câmeras série R: recarregue a bateria rapidamente e conte com uma elegante proteção. Este kit tem tudo o que você precisa para proteger sua câmera e garantir que esteja pronta para uso quando você quiser. Composto por um carregador rápido, um estojo protetor de design moderno, uma bateria recarregável de Lítio-íon adicional e uma bolsa de transporte para proteção do conjunto.**

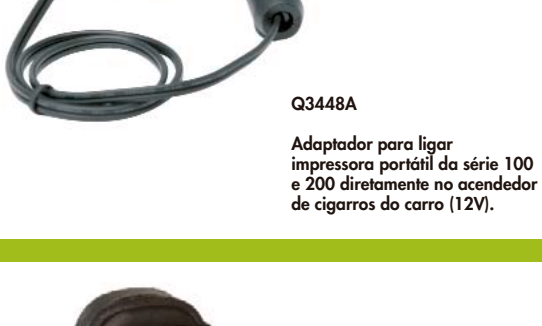

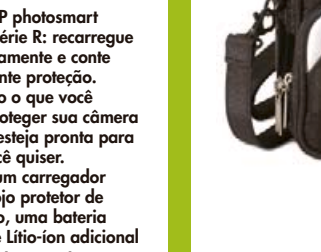

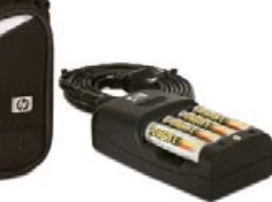

**L1815A**

**Kit de viagem HP photosmart para câmera série M: composto por carregador rápido Bivolt, 4 pilhas recarregáveis AA NiMH de 1,2V/2000 mAh e estojo para câmera. Recarrega 2 pilhas AA em até 1 hora e 4 pilhas AA em até 2 horas.**

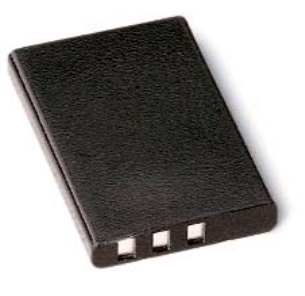

**L1812A**

**série R.**

**Bateria Lítio-íon recarregável HP para câmeras photosmart HP da**

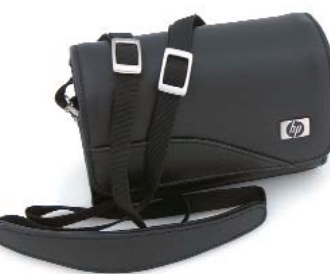

**L1811A**

**Proteja sua câmera digital HP photosmart da série R ou M com um estojo de couro premium.**

\* O modelo de base multifuncional HP C8881A não possui controle remoto.

# HP Instant Share™ Software HP Memories Disc Creator Software HP Image Zone

#### **HP Instant Share™**

Bata uma foto e deixe marcada para ser enviada para até 34 destinos – endereços de e-mail, lista de distribuição, álbuns de fotos on-line e impressoras – previamente configurados na sua câmera usando o software HP Instant Share™. Depois, ao fazer a transferência, as fotos etiquetadas irão para seus destinos automaticamente. Depois de configurar previamente até 34 destinos usando o Software HP Instant Share™, o compartilhamento das fotos para amigos, familiares ou para o local de trabalho é tão fácil quanto contar até três.

- 1. Enquanto estiver visualizando as fotos na tela LCD, pressione o botão HP Instant Share™ na câmera e selecione impressão, e-mail ou ambos.
- 2. Conecte a câmera ao computador por meio de um cabo USB ou através da base multifuncional.
- 3. Faça a transferência. As fotos já estão a caminho. Em suma, escolher, conectar e transferir é tão fácil quanto contar 1, 2, 3.

#### **Software HP Memories Disc Creator**

Seja criativo, guarde lembranças. O software HP Memories Disc Creator permite criar álbuns de fotos digitais que podem ser visualizados em um DVD player ou na unidade de CD do seu computador. Com ele, fica muito fácil guardar as fotos em um CD, criar exibições de slides personalizadas com música e vídeo, criar estojos para CD personalizados, compartilhar imagens em sua TV e muito mais.

#### **Software HP Image Zone**

Imprima novamente, redimensione e mude o formato de suas fotos. Crie, experimente e depois salve e compartilhe as imagens on-line ao toque de um botão ou ainda, imprima seu álbum com as fotos do jeito que quiser, ao seu estilo. O software HP Image Zone é uma ferramenta completa e intuitiva para você soltar a imaginação com suas fotos.

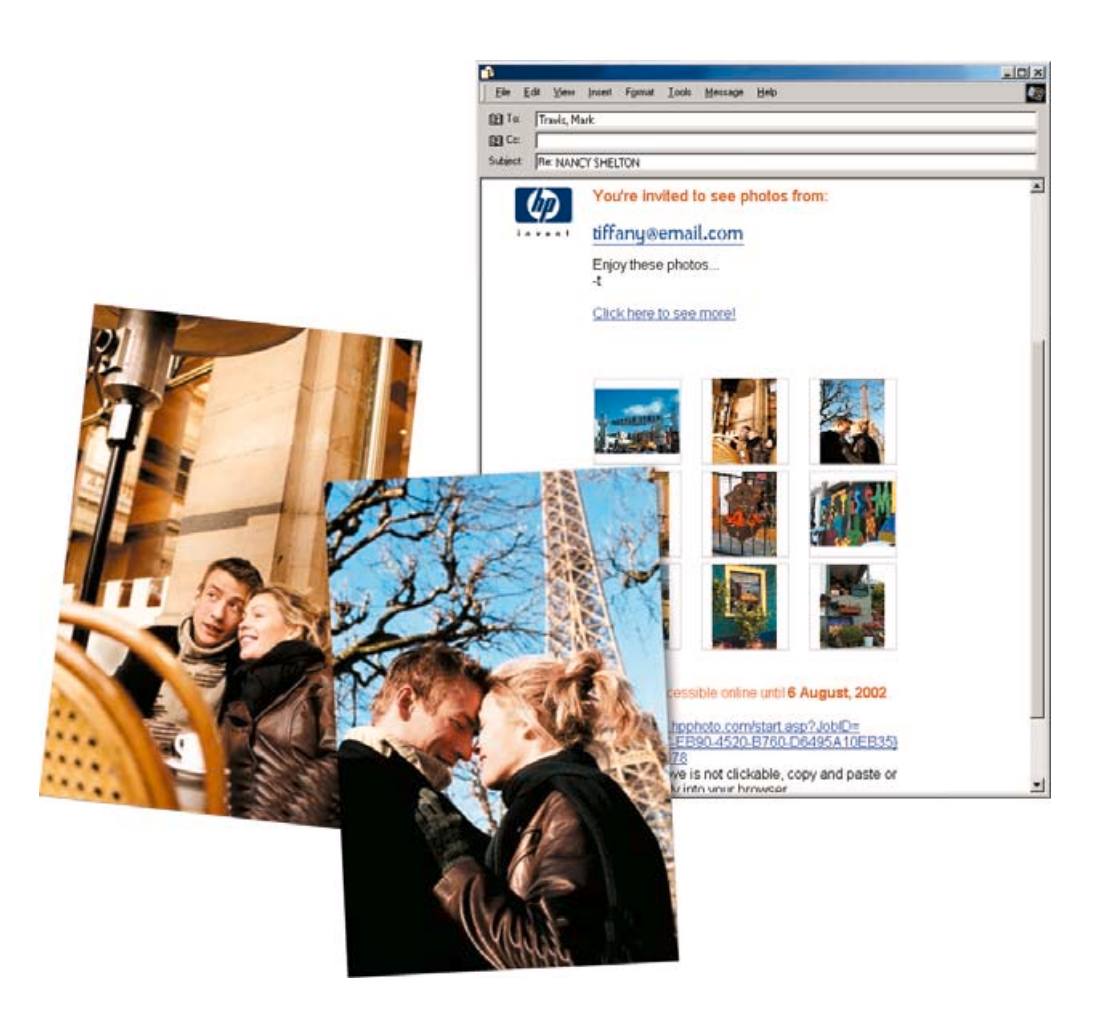

### Tecnologias de impressão HP

Com as tecnologias de impressão HP, é muito fácil obter impressões excepcionais que podem ser compartilhadas e guardadas por muitas gerações. Afinal, ninguém entende de impressão como a HP.

- O Papel Fotográfico HP Premium Plus combate o desbotamento, para que suas fotos tenham aparência idêntica às das fotos tradicionais. Um revestimento especial torna o papel HP mais resistente a arranhões e borrões, para que as fotos preservem o realismo ano após ano. Usadas em combinação com as tintas fotográficas de formulação especial da HP, as impressões premium HP durarão até 73 anos sem desbotar\* .
- A tecnologia HP PhotoREt Pro (impressão colorida com 8 tintas) oferece imagens fotográficas de qualidade profissional. Com papéis HP e a tecnologia HP PhotoREt Pro, você tem à sua disposição mais de 72,9 milhões de combinações de cores. O resultado: excelente qualidade fotográfica com cores vivas e luminosas, gerando reproduções de grande realismo. A transição de uma cor para outra nunca foi tão perfeita. Aquelas cores granuladas são coisas do passado.
- Impressoras, tintas e papel HP. A combinação dos nossos produtos oferece tudo o que você precisa para produzir as melhores fotos: impressora com qualidade fotográfica HP photosmart 7960, papel HP Premium Plus, cartucho tricolor para jato de tinta nº 57, cartucho fotográfico para jato de tinta HP nº 58 e cartucho fotográfico cinza para jato de tinta HP nº 59.
- Você é entusiasta da fotografia em preto-e-branco? Com nosso cartucho fotográfico cinza especial para jato de tinta HP nº 59, você poderá imprimir fotos em preto-ebranco como um profissional. Esse cartucho é ideal para a obtenção de magníficas imagens, com tons de cinza neutros e preto intenso e realista.
- \* Com base em dados da Wilhelm Imaging Research, Inc. Impressão com cartucho fotográfico para jato de tinta HP nº 58 e cartucho tricolor para jato de tinta HP nº 57 em papel fotográfico HP Premium Plus com 6 tintas.

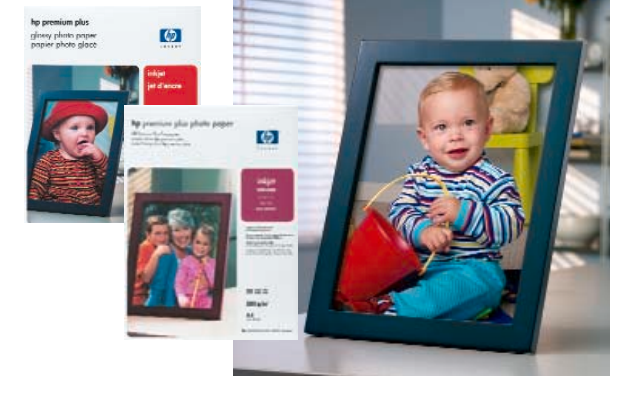

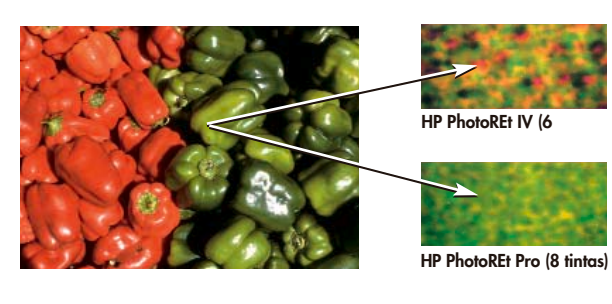

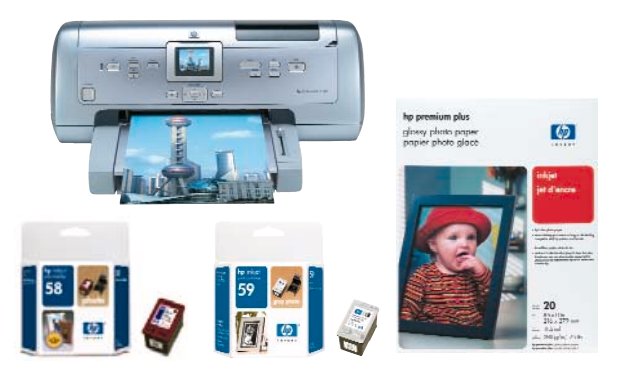

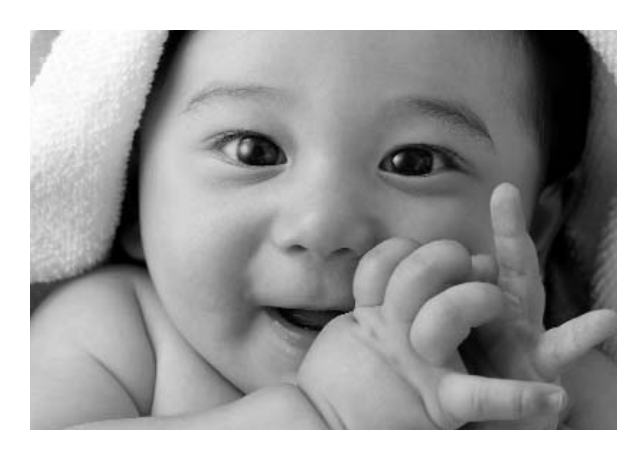

### Tecnologias de impressão HP Manipule as fotos com facilidade diretamente da impressora.

Escolha dentre vários tamanhos e opções de imagens múltiplas antes de iniciar a impressão.

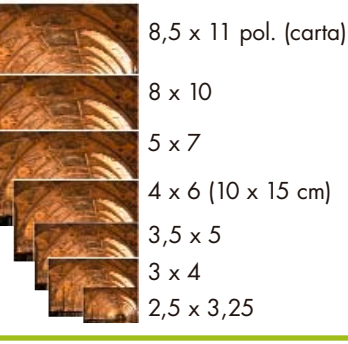

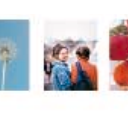

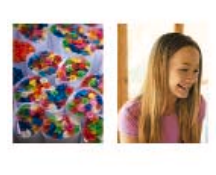

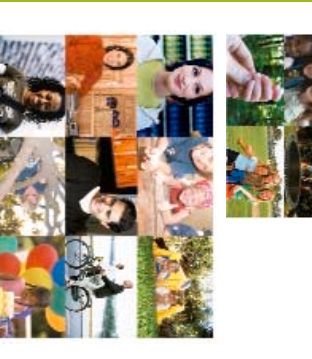

Combinação de fotos e colagens em papel carta ou papel sem bordas de 10 x 15 cm.

**Amplie, recorte e selecione** A impressora o avisará quando a definição da imagem for baixa demais para fazer uma ampliação. Desloque a área que você deseja recortar com as setas de direção.

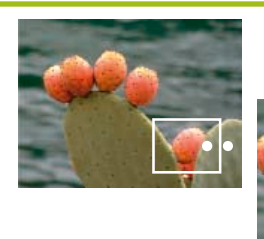

**-3 -2 -1**

**+1 +2 +3**

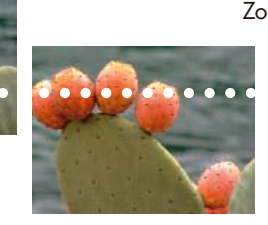

Zoom (máx. 5x) e recorte

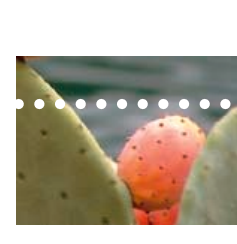

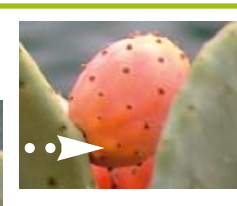

#### **Ajuste de brilho com até 7 níveis**

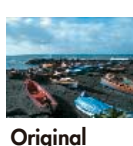

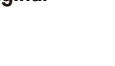

### **Folha de prova fotográfica HP** Imprima a folha de prova fotográfica

- HP e marque as imagens desejadas:
- Selecione as imagens preenchendo totalmente as bolinhas com uma caneta preta ou azul.
- Selecione a quantidade de cópias (1, 2, 3).
- Selecione o layout.
- Introduza a folha de prova fotográfica HP novamente na multifuncional HP e/ou na ESSEHELL 7960 e digitalize-a. O resto é automático!

### **Efeitos fotográficos especiais**

Se desejar, converta suas fotos coloridas em pretoe-branco ou sépia. Adicione cores e molduras.

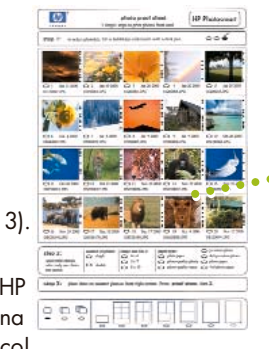

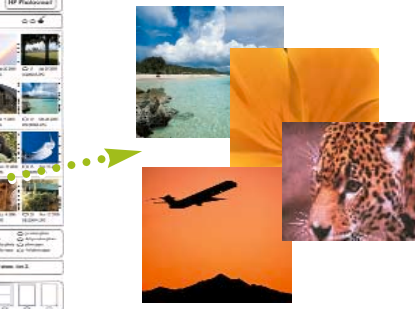

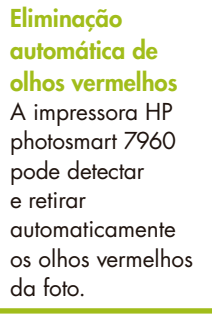

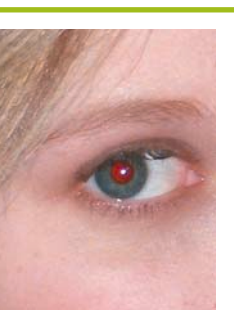

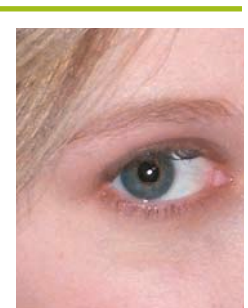

**Outros efeitos** Seleção de diferentes tipos de bordas.

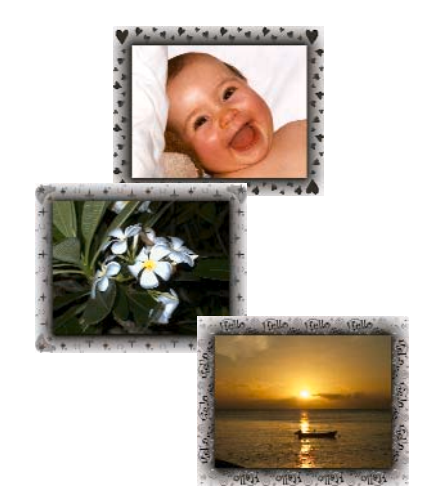

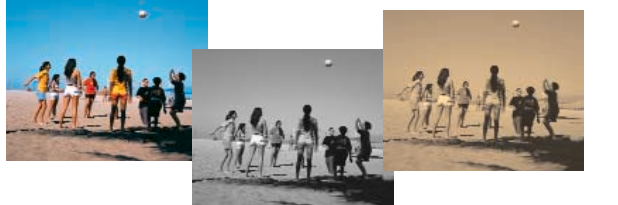

### Tecnologias de impressão HP

**Impressão Direta sem usar o PC**

Imprima fotos de grande qualidade com facilidade e rapidez, obtendo resultados surpreendentes utilizando os slots para cartões de memória. Para imprimir, basta introduzir o cartão no slot apropriado. Pode-se ver uma prévia das fotos na tela LCD das impressoras e multifuncionais\*. Compatibilidade com até 11 formatos diferentes: Compact Flash I e II, IBM Microdrive, SmartMedia, Secure Digital (SD), MultiMedia Card (MMC), Secure MultiMedia, xD Picture Card e Sony Memory Stick Duo/Pro/Magic Gate.

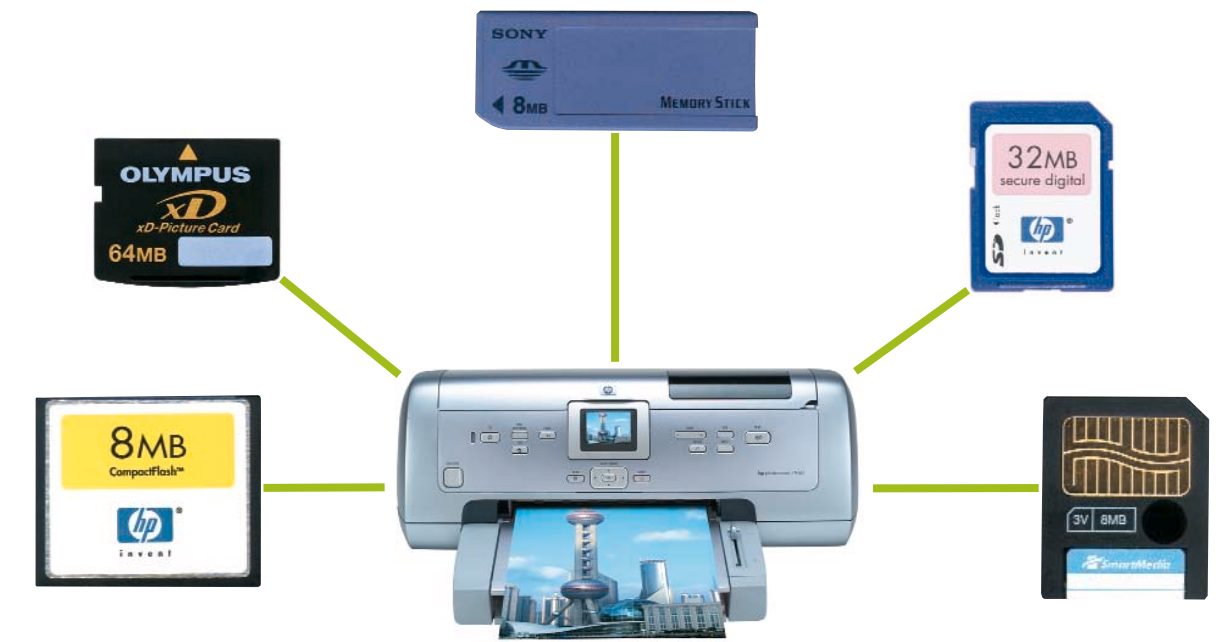

### Correspondência entre a resolução em megapixels e o tamanho da foto acabada

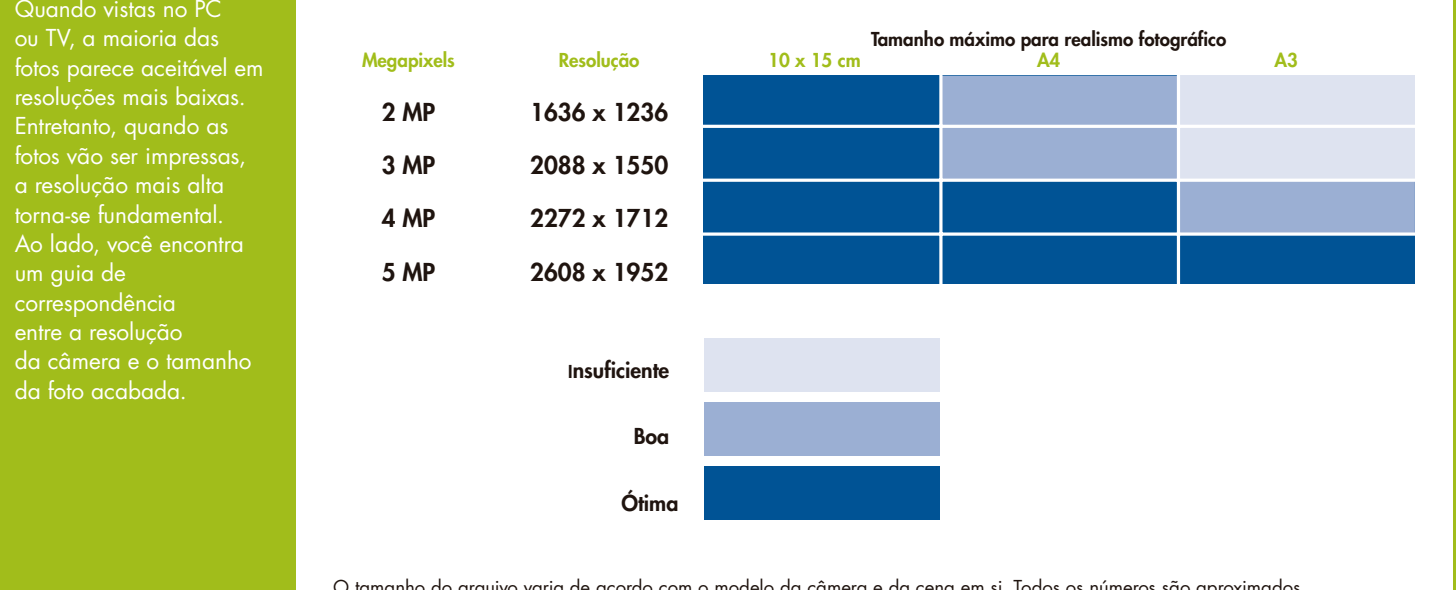

O tamanho do arquivo varia de acordo com o modelo da câmera e da cena em si. Todos os números são aproximados.

\*Impressoras HP photosmart 7260 / 7760 / 7960 / 8150 / 8450 / 145 / 375 / Multifuncionais HP photosmart 2410\*\* / 2510. \*\* Para transmitir um fax pela multifuncional HP photosmart 2410 é necessário que o fax receptor esteja no modo automático.

### Autonomia da bateria

Todas as câmeras diferem entre si no consumo da energia da bateria, e os fotógrafos utilizam-nas de maneiras diferentes em dias diferentes. É por isso que os testes de laboratório para avaliar o desempenho da bateria são difíceis e muitas vezes irrelevantes para o uso real. Apesar disso, a equipe de pesquisa e desenvolvimento da HP conseguiu grandes avanços na maximização da autonomia da bateria em toda a sua linha de câmeras HP photosmart. Aqui estão algumas das coisas que eles aprenderam:

- Em geral, as câmeras que usam mais baterias ou em maior quantidade (por exemplo, quatro pilhas AA contra duas pilhas AA) terão mais autonomia, embora a proporção nem sempre seja a esperada, porque câmeras diferentes têm necessidades de energia diferentes.
- Pode-se esperar de forma geral que as câmeras mais sofisticadas utilizam mais energia, tenham baterias maiores e consumam energia mais rapidamente do que os modelos mais simples. Isso ocorre porque as câmeras mais sofisticadas tendem a ter sensores maiores, processadores mais rápidos e mais recursos, como zoom óptico.
- O uso da energia com um determinado conjunto de recursos tende a diminuir de um ano para o outro por causa dos aprimoramentos na eletrônica e no gerenciamento de energia. Por exemplo, as pilhas AA mais novas de hoje têm aproximadamente a mesma energia que quatro pilhas AA mais antigas.
- Recursos como visualização ao vivo, reprodução, vídeo, estrobo (flash) e zoom são controlados pelo usuário e afetam diretamente a autonomia da bateria. Desses recursos, o vídeo e a visualização ao vivo (uso da tela LCD da câmera para focalizar a imagem antes de bater a foto) são os que consomem mais energia. O estrobo e o zoom vêm em seguida na lista. Olhar as imagens depois de bater as fotos também consome uma energia significativa, mas não tanto quanto a visualização ao vivo.
- A escolha da bateria faz muita diferença. As baterias de lítio fotográficas não-recarregáveis rendem uma autonomia excepcional, superando as baterias de NiMH em 50% a 100% e as pilhas alcalinas em 100% a 500%. As baterias de lítio-íon recarregáveis também são uma boa opção, oferecendo capacidade cerca de 15% maior do que as baterias de NiMH, com a vantagem adicional de serem mais finas e segurarem a carga por mais tempo.

Qual é a melhor bateria para as câmeras digitais da atualidade? A resposta depende da sua preferência pessoal e de como a câmera é usada no dia-a-dia. A tabela abaixo pode ajudá-lo a identificar uma bateria que seja mais adequada ao seu padrão de uso.

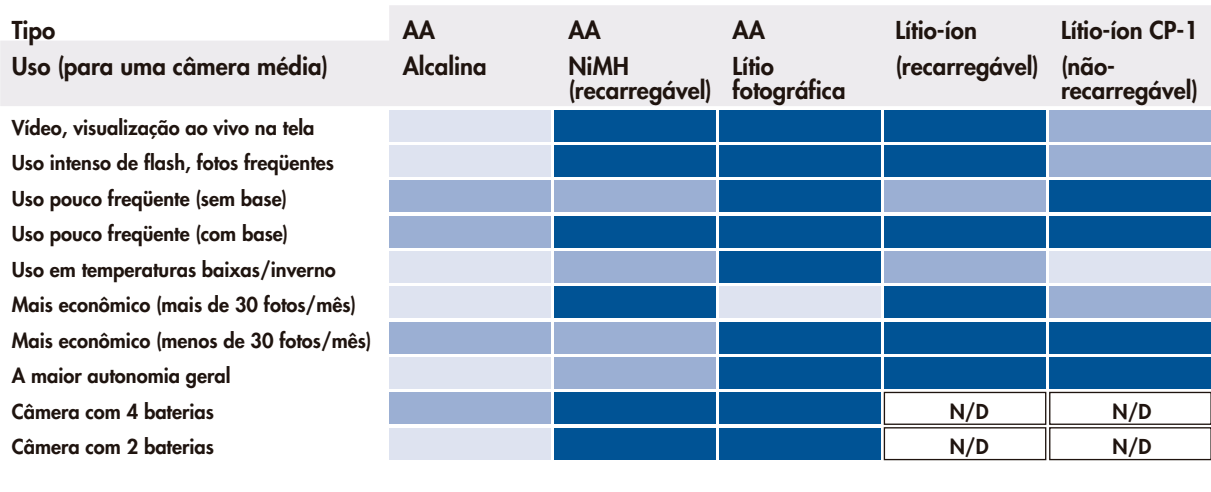

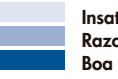

**Insatisfatória Razoável**

### Programas ou modos de disparo HP\*

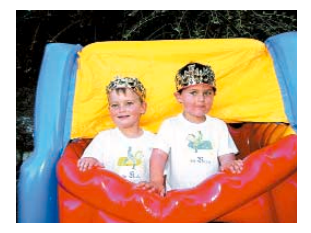

#### **Automático**

A câmera ajusta automaticamente a abertura (número F) e a velocidade do obturador para a cena e as condições. É só focalizar e bater!

### **Ação**

**Paisagem**

A velocidade mais alta do obturador pára a ação de objetos em movimento rápido. Ideal para fotografar esportes, pessoas em movimento ou qualquer cena em que você queira parar a ação.

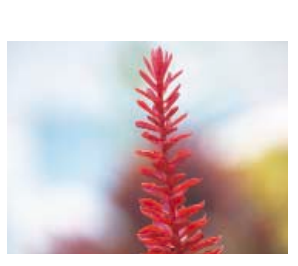

### **Pôr-do-sol**

O foco começa no infinito e o flash fica desligado. Esse modo melhora a saturação das cores do pôr-do-sol e preserva o aspecto "quente" da cena com uma tendência para os tons alaranjados.

### **Prioridade de abertura**

O usuário seleciona o número F para controlar a profundidade de campo (por exemplo, para borrar o fundo), enquanto a câmera seleciona a velocidade ideal do obturador.

A câmera emenda até cinco fotos sobrepostas em uma tomada contínua, que pode ser visualizada integralmente na tela LCD por meio de rolagem. Ideal para paisagens grandiosas, como serras, ou cenas muito largas ou muito compridas, que precisam ser capturadas em um grupo de fotos.

**Vista Panorâmica**

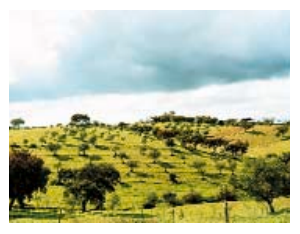

A câmera combina um número F mais alto para a obtenção de uma melhor profundidade de campo com mais saturação e nitidez, proporcionando um efeito mais vivo. Excelente para cenas de montanhas ou paisagens com uma perspectiva profunda.

#### **Retrato**

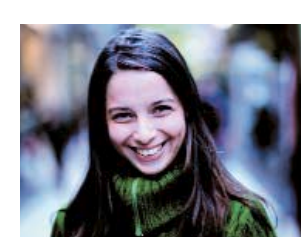

A câmera combina um número F mais baixo que deixa o fundo borrado, com menor saturação, contraste e nitidez, proporcionando um efeito mais natural. Ideal para fotos com um ou mais objetos como ponto de foco primário.

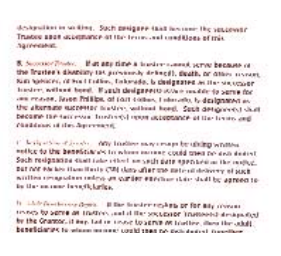

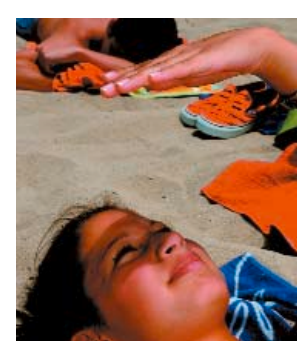

**Praia e Neve** Todas as configurações são ajustadas para AUTOMÁTICO com Compensação de EV de 1 a 1,5. Este modo é utilizado para fotografar cenas externas de muita luminosidade e proporcionar uma iluminação mais equilibrada.

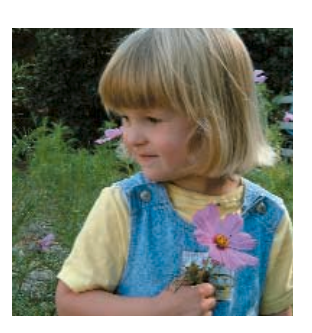

#### **Documento**

A câmera utiliza um ajuste de alto contraste e um de baixa saturação com o flash desligado. Ideal para fotografar peças planas, textuais ou gráficas, como pôsteres ou pinturas.

### **Meu Modo**

O usuário seleciona uma combinação de ajustes fotográficos de sua preferência e os salva em um "perfil" favorito que pode ser chamado rapidamente ou selecionado como padrão ao inicializar a câmera.

## Qualidade da Imagem HP

O ajuste Qualidade da Imagem HP das câmeras HP photosmart controla a resolução e a compressão das imagens estáticas. Esse ajuste afeta não só a qualidade da imagem, mas também a quantidade de imagens que podem ser armazenadas na memória interna da câmera ou no cartão de memória. As câmeras HP photosmart oferecem vários ajustes de resolução, de 2 MP a 5 MP com índices de compressão boa, melhor e máxima (representadas por uma, duas, três e às vezes quatro estrelas). Em uma câmera HP, um ajuste predefinido de 5 MP/IIII é o que oferece a mais alta qualidade de imagem.

Quanto mais alto o ajuste, maior o tamanho do arquivo da foto. O tamanho do arquivo determina a capacidade de armazenamento da câmera: por exemplo, a Figura 1 mostra que uma câmera de 4 MP com qualidade de imagem quatro estrelas (compressão mínima) produz fotos com cerca de 2,5 MB, o que significa que um cartão de memória de 32 MB guarda aproximadamente 12 fotos. A mesma câmera de 4 MP ajustada para compressão duas estrelas produzirá fotos com cerca de 250 KB, o que significa que um cartão de 32 MB guarda aproximadamente 128 fotos.

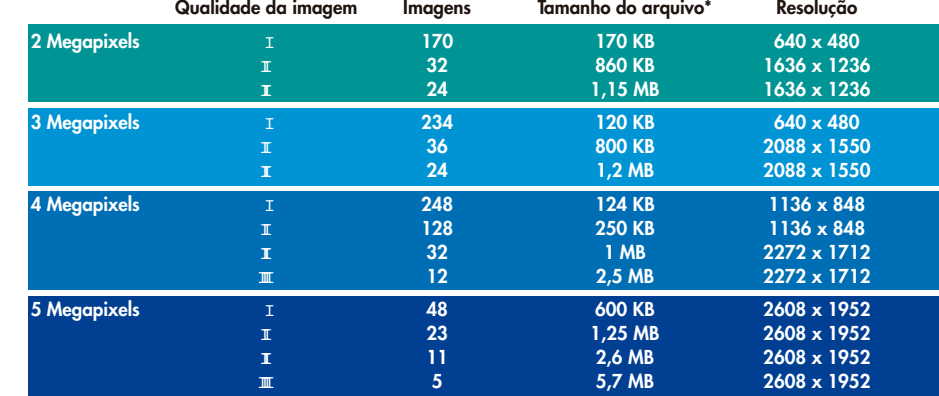

**Figura 1. Resolução comparada com a capacidade de armazenamento de um cartão de memória de 32 MB**

\* O tamanho efetivo das fotos varia dependendo do tipo de câmera utilizada e da própria cena fotografada.

### Compressão Super JPEG HP

A Compressão Super JPEG HP, parte do conjunto de tecnologias HP Real Life™, é uma adaptação da especificação JPEG para produzir arquivos JPEG da mais alta qualidade possível. Ela permite que determinadas câmeras HP capturem imagens adequadas para impressões em tamanhos grandes sem defeitos visíveis. A Compressão Super JPEG HP produz as imagens da mais alta qualidade e também os arquivos maiores.

A Compressão Super JPEG usa downsampling de 4:4:4, que na verdade não constitui downsampling. A maior parte das câmeras digitais atuais usa 4:2:0 ou 4:2:2, o que resulta em um ou dois valores de crominância vermelhos e azuis para cada quatro pixels. O downsampling 4:4:4 resulta em quatro valores de crominância vermelhos e azuis para cada quatro pixels, resultando em muito mais precisão de cores.

O Super JPEG também apresenta uma quantificação mínima. O JPEG tipicamente funciona calculando a transformação de co-seno discreta de 8x8 blocos de dados e depois quantificando os coeficientes. Ao minimizar a quantificação dos coeficientes, o Super JPEG produz uma imagem sem defeitos visíveis.

### Zoom

A maioria das câmeras digitais HP photosmart vem com lentes de zoom óptico de alta qualidade que permitem bater a foto do jeito que você quiser – desde uma grande angular até um close.

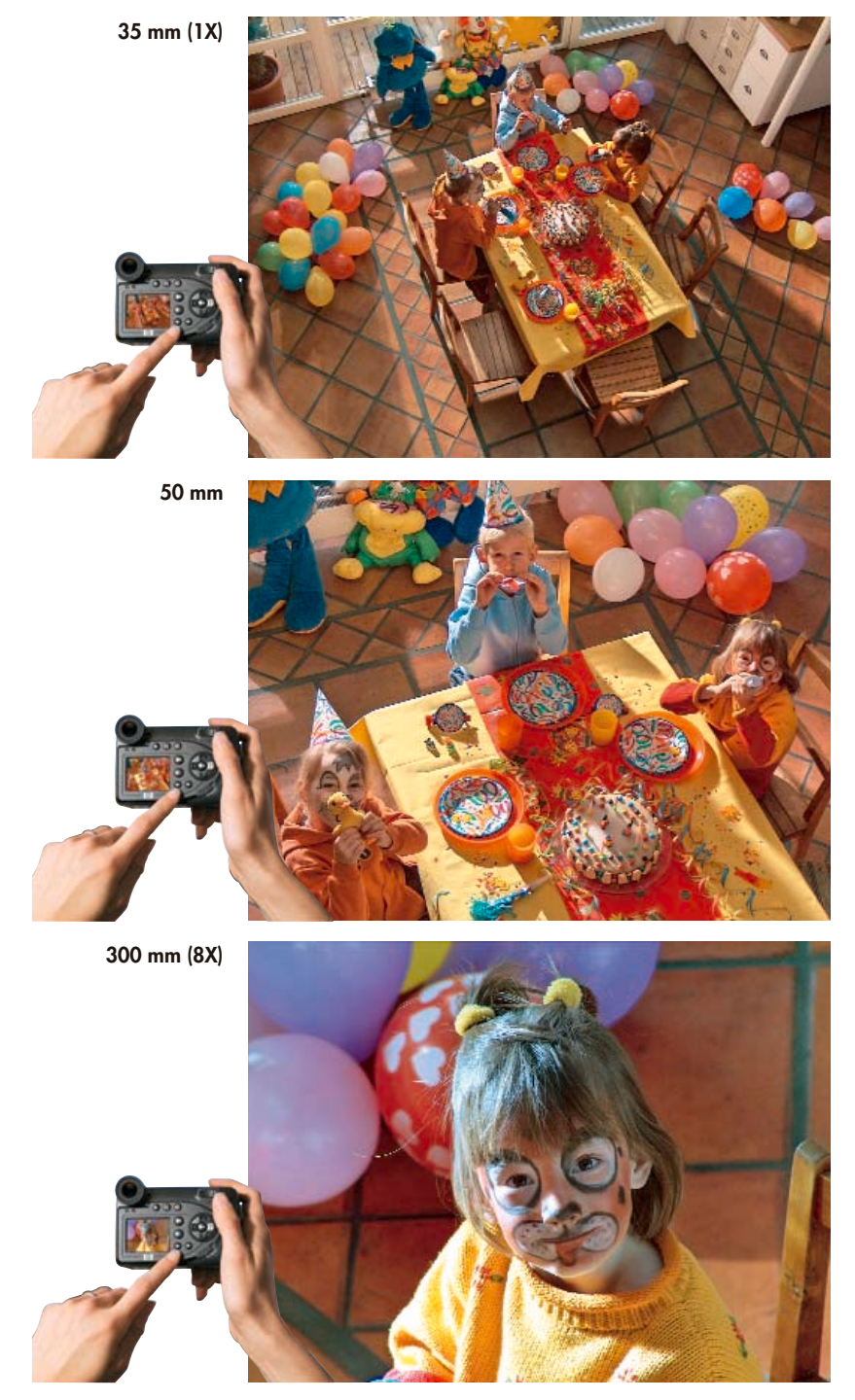

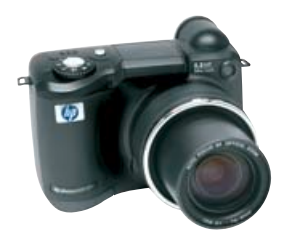

As fotos desta página foram registradas usando a câmera digital HP photosmart 945 com lente de zoom óptico de 8x.

### As 10 melhores dicas para fotografia digital

Para prolongar a autonomia da bateria, desligue o Display de Imagem e use o visor ao enquadrar as imagens e gravar vídeo. Também é possível economizar bateria minimizando o uso do flash e do zoom óptico. 1

Para evitar imagens borradas ou fora de foco, use o visor para enquadrar suas fotos. Estabilize a câmera segurando-a contra seu rosto ao usar o visor. Para exposições mais longas, convém usar um tripé. 2

> Quando a distância entre você e o objeto a ser fotografado for superior a quatro metros, e este estiver em uma área de baixa luminosidade, você poderá obter melhores resultados chegando mais perto ou usando o ajuste de **Iluminação Adaptável\*** localizado no menu **Capturar**, ou ainda desligando o flash e batendo a foto com a iluminação existente. O uso de um tripé também poderá aprimorar os resultados.

3

4

5

Em um local externo de muita luminosidade ou alto contraste em que o objeto esteja dentro de uma distância de três metros da câmera, ligue o flash (flash de preenchimento) para obter melhores resultados. A luz extra do flash suavizará os contrastes muito fortes e iluminará as áreas com sombra, gerando uma foto mais agradável.

As melhores horas para bater fotos são no nascer e no pôr-do-sol, quando a qualidade da luz é melhor. A luminosidade ao meio-dia pode tornar suas imagens desarmônicas e pouco atraentes.

\*Disponível somente para as câmeras digitais HP photosmart R607 / R707 / P945.

Certifique-se de estar posicionado de costas para o sol ao bater a foto. Se isso não for possível, cubra a parte superior da lente com a mão para fazer sombra sobre ela.

6

7

8

9

10

Ao usar o ajuste de foco **Macro** para bater fotos em close de objetos pequenos, use um tripé para obter o máximo de nitidez possível. Além disso, use o Display de Imagem para enquadrar suas fotos com macro, a fim de ajudar a compensar um erro de paralaxe – a diferença entre a imagem vista pelo sistema de visualização da câmera e a capturada pela lente.

Ao usar o modo de disparo com visão **panorâmica**, use um tripé com cabeça giratória para obter os melhores resultados ao emendar as fotos. Mantenha a mesma distância focal em cada segmento da foto panorâmica e evite ter sujeitos se movendo em suas fotos.

Para fotos de ação, pré-focalize pressionando e mantendo o botão do **obturador** semipressionado. Quando o seu objetivo entrar no enquadramento, pressione o botão do obturador até o fim para bater a foto. Isso ajuda a reduzir o atraso do obturador.

Evite colocar os elementos exatamente no centro do enquadramento. Um leve deslocamento destes criará uma composição mais agradável em suas imagens.

Observação: Para obter uma análise da qualidade da imagem e assistência para bater fotos de melhor qualidade, consulte a Sugestão de Imagem HP, localizada no menu Reproduzir de alguns modelos de câmeras HP.

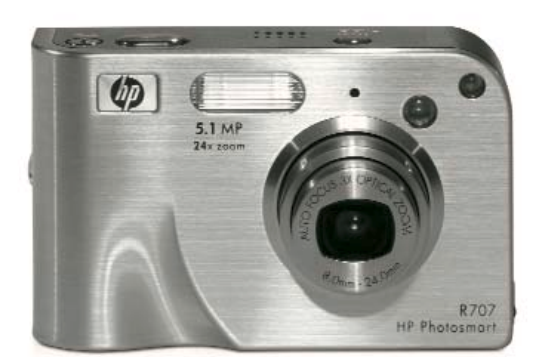

### Linha de Câmeras Digitais HP photosmart

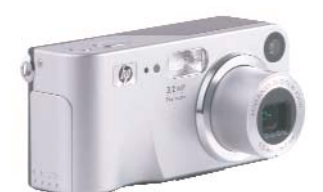

**Câmera digital HP photosmart M307**

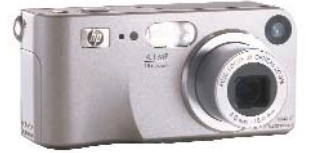

**Câmera digital HP photosmart M407**

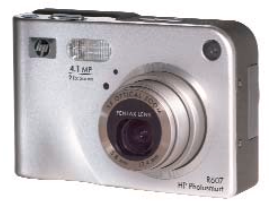

**Câmera digital HP photosmart R607**

ľЙ

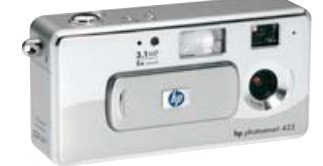

**Câmera digital HP photosmart 435**

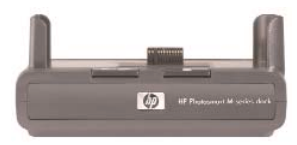

**Base Multifuncional\* HP photosmart série M**

**Base Multifuncional\* HP photosmart série R**

 $\omega$ 

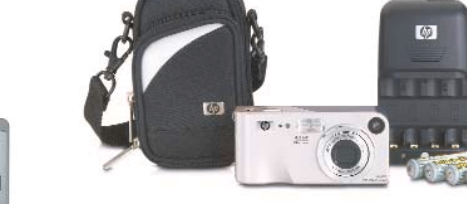

**Acessórios para câmeras HP série M**

**Acessórios para câmeras HP série R**

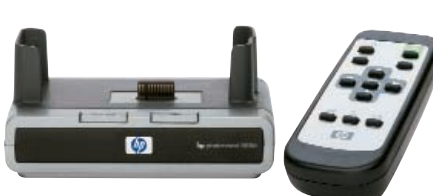

**Base Multifuncional\* HP photosmart 8886**

© Copyright 2004 Hewlett-Packard Development Company, L.P. As informações aqui contidas estão sujeitas a alterações sem prévio aviso. Todas as marcas comerciais e nomes de marcas são propriedades de seus respectivos donos. As únicas garantias para produtos e serviços HP estão discriminadas nas declarações de garantia que acompanham tais produtos e serviços. Nada neste documento deve ser interpretado como constituição de garantia adicional. A HP não se responsabiliza por erros técnicos ou de edição nem por omissões contidas neste documento. Fotos ilustrativas.

Para obter mais informações, visite: www.hp.com.br

Impresso no Brasil - OUTUBRO 2004 5982-9370PTL

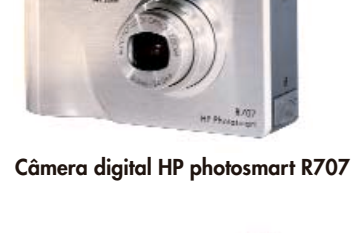

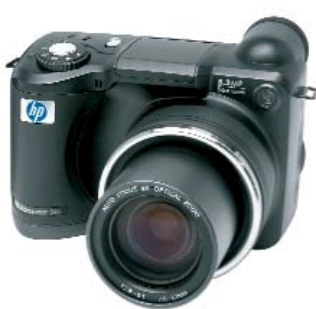

**Câmera digital HP photosmart 945**

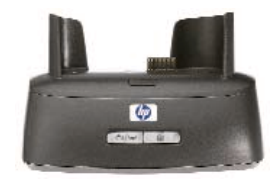

**Base Multifuncional\* HP photosmart 8881**

\* Permite enviar imagens diretamente para seu televisor, computador e/ou impressora, uma vez que a câmera esteja na base multifuncional. No caso de utilizar pilhas/baterias recarregáveis, as mesmas serão recarregadas.

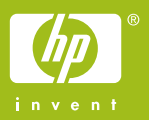